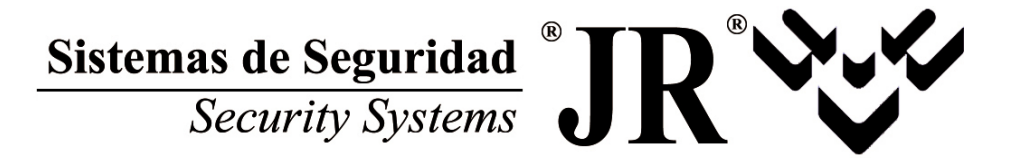

# VGSM - PRO GSET

# **MUY IMPORTANTE**

**ANTES DE CONFIGURAR EL TRANSMISOR GPRS, CONSULTE CON SU OPERADOR LAS DIFERENTES TARIFAS Y PLANES DE PRECIOS DISPONIBLES. SI SU SIM NO DISPONE DE UN PLAN DE PRECIO ESPECIAL PARA GPRS, EL COSTE DE LAS CONEXIONES PUEDE SER ELEVADO.** 

**ES MUY IMPORTANTE QUE LA TARIFICACION SEA POR VOLUMEN DE DATOS Y NO POR TIEMPO DE CONEXIÓN A GPRS!!!!** 

# Manual de Instalación

*Versión 5.12* 

# INDICE

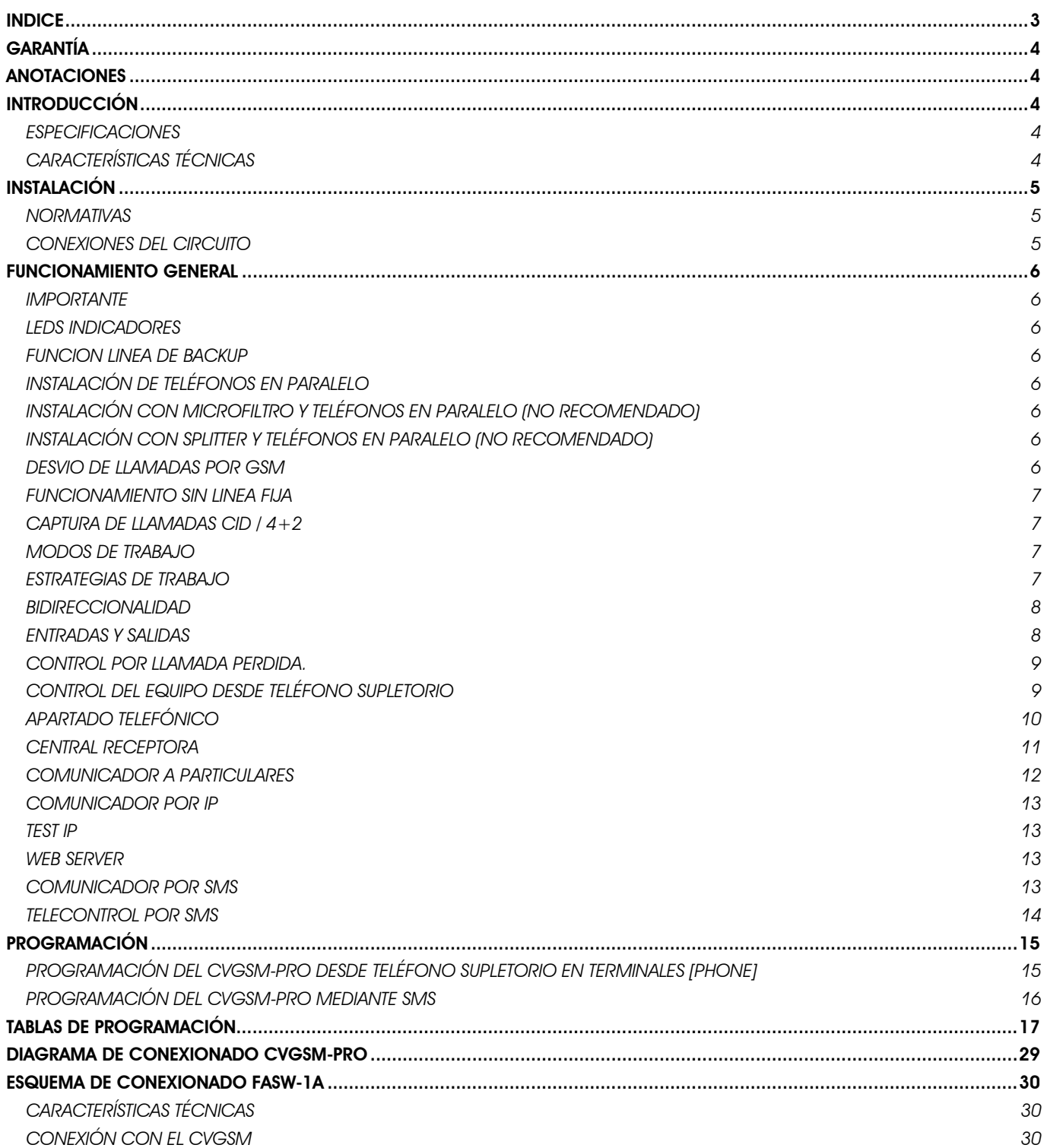

# GARANTÍA

Este equipo tiene una garantía de 24 meses a contar desde la fecha de compra original.

La garantía cubre los defectos de los materiales y la sustitución de repuestos, no cubriendo los gastos de transportes y viajes.

El abuso, mal uso o cualquier reparación hecha por persona o servicio técnico no autorizado, anula la garantía.

Se considera que su mala aplicación o desgaste del mismo, no entran en la garantía.

Las características técnicas de los equipos pueden variar por mejoras o novedades introducidas sobre los mismos, sin previo aviso.

JR Sistemas de Seguridad, no se hace responsable de los daños o perjuicios que puedan derivarse por mal funcionamiento o defectuosa instalación de los equipos suministrados.

# ANOTACIONES

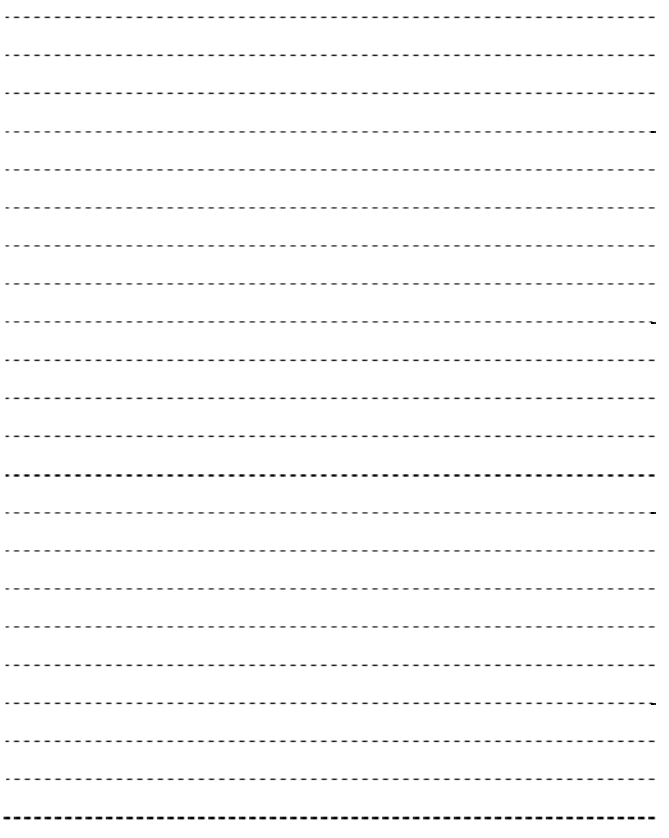

# INTRODUCCIÓN

Nuestro agradecimiento por comprar este producto y por su confianza en nuestra marca. Este producto cumple todas las normas de seguridad, ha superado rigurosas pruebas durante el proceso de fabricación y está diseñado para ofrecerle a usted y a su cliente con total flexibilidad y alta tecnología, un sistema de alta seguridad para la transmisión de las alarmas. En este manual se explica todo lo necesario para la instalación del dispositivo GSM, léalo detenidamente y consérvelo para posteriores consultas.

#### ESPECIFICACIONES

- Convertidor de línea analógica a línea GSM bidireccional. Permite las llamadas entrantes gracias al generador de Ring incorporado.
- Equipo es capaz de realizar llamadas por iniciativa propia tanto a través de línea fija (preferente) así como por línea GSM.
- Salida de emergencia a través de dispositivo GSM., función, línea de backup.
	- Tripe seguridad en detección del fallo de línea fija:
		- Si la tensión es inferior a 18V
		- Si al descolgar no se tiene tono de línea.
		- Si después de marcar el dígito de selección de línea externa en una PBX, no se detecta tono.
- Función de desvío de llamadas y rellamada
- Detecta marcaje por tonos y por pulsos.
- 4 zonas de entrada y 4 salidas en colector abierto.
- Programación a través de teléfono DTMF, modo local.
- Programación con JR E-LIGHT local o remota a través de canal de datos CSD / conexión IP.
- Medida de temperatura ambiente, con instalación de sonda del 1% en RT1.
- Envío de mensajes de voz a 2 teléfonos particulares por alarma de las entradas, batería baja, o Armado/Desarmado del equipo.
- Envío de reportajes a CRA:
	- o Eventos propios.
	- o Eventos capturados.
- Servicios SMS.
	- o Envío de SMS a 5 números de teléfono por condición de alarma en 4 entradas, Fallo de línea fija, batería baja y test periódico.
		- o SMS de telecontrol de 4 salidas.
		- o SMS de estado.
		- o Programación desde SMS.
		- o captura de reportajes en Contact ID con reenvío de los mismos a receptoras SMS.
- Funciones IP a través de GPRS
	- o Envío de reportajes por IP, propios y captuirados. o Test IP
	- o Bidireccionalidad IP
	- o Webserver para programación y control remoto.
- Funciones avanzadas con centrales de la serie Centrum.
- Posibilidad de módulo VR de 8 zonas, y de que el equipo trabaje como una central de alarmas completa controlada desde teléfono.

# CARACTERÍSTICAS TÉCNICAS

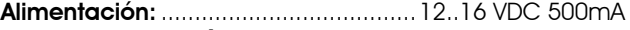

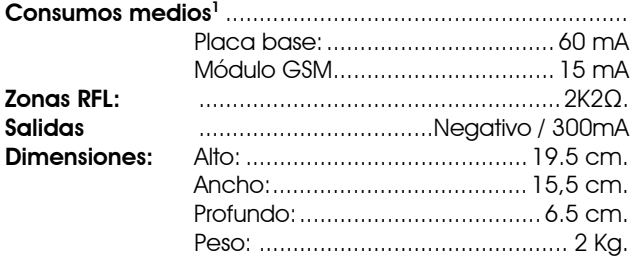

<sup>1</sup> 1 Para obener el consumo total deberá sumar los consumos parciales de los elementos que conforman su sistema.

#### NORMATIVAS

El equipo está diseñado para que cumpla en su diseño y fabricación todos los requisitos de seguridad y salud derivados de las Directivas europeas siguientes:

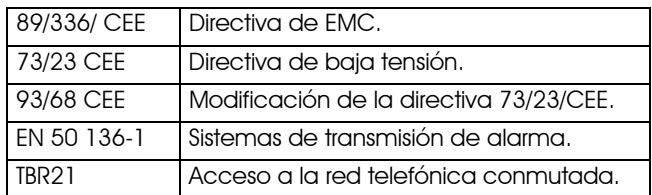

Esta declaración dejará de ser válida en el momento que se produzcan modificaciones sobre el producto sin nuestro consentimiento.

Equipo destinado a uso en entorno residencial, comercial y de industria ligera.

El equipo se destina a ambientes tipo clase-2 de la clasificación ambiental de la normativa EN-50131-1

#### Condiciones de instalación

La empresa JR Sistemas de Seguridad, certifica sus productos bajo las siguientes condiciones:

El sistema se ha certificado conectando el chasis metálico a la toma de tierra de la alimentación eléctrica y a su vez la toma de tierra, con la masa del circuito.

La longitud del cable entre los pins RS-232 del circuito y el Interface de comunicación con el Ordenador, no debe ser superior a 1 metro.

El cumplimiento de la normativa se ha certificado con la utilización de cable apantallado en todas las entradas del producto ( zonas, salidas...).

En el diseño de la etapa telefónica se han seguido las recomendaciones TBR21, para acceso a la red telefónica pública con conmutación.

Éste equipo se halla en consonancia con las características del interface de Telefónica S.A para red analógica conmutada.

Se asegura el correcto funcionamiento del equipo asociado con el CVGSM-PRO, siempre que éste cumpla la normativa TBR21 respecto al marcaje DTMF y la normativa UNE-133 001 respecto del marcaje por pulsos.

#### Nota legal

Este dispositivo utiliza la tecnologia GSM de su módulo GSM Sony-Ericsson, como cualquier tecnología no es perfecta y mediante el uso de inhibidores o Jammers se podrían anular las funciones de comunicación GSM del equipo de forma temporal.

#### CONEXIONES DEL CIRCUITO

Antes de empezar a instalar, busque un lugar que tenga acceso a toma de corriente eléctrica.,toma de tierra y entrada de línea telefónica.

Antes de alimentar el equipo asegurarse de que todo esté bien conectado y de que no haya ningún cortocircuito, para evitar posibles averías.

LINE – Se deberá conectar la línea de la calle.

PHONE - Se conectarán los aparatos a los que se ofrece la línea de la calle o en caso de que ésta sea cortada, una línea simulada a través de GSM.

+12Vi – Entrada de alimentación al equipo, 12..15Vdc 1A.

CN1 – Conector de comunicación local TTL con el PC

RSA,RSB – Conector de comunicación bidireccional RS485, mismas funciones que CN1.

Z1,Z2,Z3,Z4 – Entradas de alarma tipo RFL de 2K2, se activarán al cortocircuitarse o abrirse, permite la conexión directa de salidas de sirena y PGM de cualquier central del mercado. La activación de dichas entradas podrá generar el envío de mensajes SMS y llamadas a CRA.

O1,O2,O3,O4 – Salidas en colector abierto, conexión con negativo y corriente máxima de 300mA. Se podrán activar por alarma de las entradas Z1..4 o programación de opciones ( fallo cobertura, fallo línea telefónica etc....) Dichas salidas serán tele controlables por SMS y WebServer.

#### Instalación de la antena GSM

La caja del CVGSM-PRO dispone de un conector FME, en el cual se conectará la Antena GSM que se adjunta con el equipo, antes de instalar el CVGSM-PRO busque la zona en que se disponga de la mayor cobertura posible, puesto que una cobertura insuficiente , por debajo del 40%<sup>2</sup>, provocará errores en la comunicación a receptora, así como ruidos molestos en comunicaciones de audio.

Procure disponer todo el cableado de manera que esté por debajo de la antena GSM, de modo que se minimice el ruido interferente del GSM.

#### Puesta en marcha del SIM

Antes de instalar el SIM, arranque el CVGSM-PRO sin dicho SIM y programe correctamente la dirección [449] dónde deberá introducir el PIN así como la dirección [413] dónde deberá introducir el número del centro servidor de mensajes del operador con el que trabaje. Una vez programado y verificado, apague el equipo e inserte el SIM tal como se indica en el diagrama de conexionado, de este modo la central podrá arrancar con la funcionalidad de GSM correcta.

También existe al posibilidad de desanclar el PIN del SIM de modo que no deberá programar dato alguno en la dirección [449].

#### Medidas para reducción de Zumbido del GSM

La naturaleza de transmisión por división en el tiempo de la red GSM, provoca el acoplamiento de un zumbido en los circuitos de audio cuando la línea GSM está activa, dicho zumbido será más importante cuanto menor sea la cobertura. En el diseño del CVGSM PRO se ha logrado una reducción notable de dicho ruido pero que necesitará de medidas extra en equipos que tengan escucha microfónica<sup>3</sup>. **En dicho caso instale una antena GSM** externa y aleje dicha antena del equipo así como de los cables de audio, de este modo se reducirá el zumbido a un nivel que posibilitará la escucha telefónica.

 Como medida que siempre deberá realizar, es la de no pasar ningún cable cerca de la zona de radiación de la antena, disponga el cableado por debajo de dicha zona de radiación.

CN4 – Conector de alimentación para JRFASW 1A.

GND - Negativo de alimentación y señal.

<sup>2</sup> Ver dirección 452

<sup>&</sup>lt;sup>3</sup> Dado que los micrófonos precisan una amplificación elevada.

# FUNCIONAMIENTO GENERAL

#### IMPORTANTE

El CVGSM-PRO es un equipo de altas prestaciones, capaz de proporcionar una línea de seguridad a través de GSM, graciasa su generador de ring podrá proporcionar línea de entrada y de salida a los teléfonos interiores de la instalación. Recomendable para aquellas instalaciones en las que no se disponga de línea fija.

#### LEDS INDICADORES

Los leds del equipo nos indican los siguientes estados.

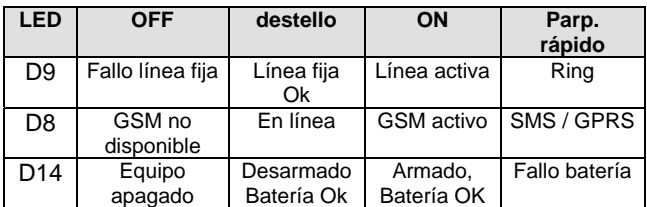

\* Si el destello es simple indica cobertura GSM mientras que si realiza doble destello indica GSM y GPRS en línea.

\* La cadencia de destello de D8 indica el nivel de cobertura:

Destello cada 8 seg : Cobertura del 1 al 39% Destello cada 4 seg : Cobertura del 40 al 79% Destello cada 2 seg : Cobertura del 80 al 100%

Después del encencido del módulo, espere a que éste se conecte a la red antes de realizar cualquier prueba.

#### FUNCION LINEA DE BACKUP

Conecte la línea telefónica de la calle, en las bornas de [LINE], No deberá conectar ningún aparato antes del CVGSM, ya que si este aparato cogiera la línea se podría interpretar como un sabotaje de la misma. A continuación y en el orden que indica el gráfico de conexionado, conecte la central de alarma y a la salida de teléfono de la central, conecte los teléfonos interiores de la casa.

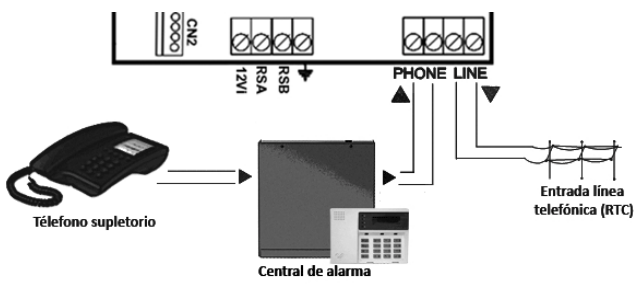

El sistema de detección del fallo de la línea es triple:

- Por tensión, si ésta es inferior a 18..20V
- Aún existiendo tensión de línea suficiente, si al descolgar la central no se detecta el tono de línea, la llamada se desviará por GSM
- Finalmente, si después de marcar el dígito de selección de línea externa en una PBX, no se detecta tono de línea válido, la llamada también se desviará por GSM.

Los equipos asociados podrán marcar por pulsos y DTMF. Si se pulsa '#' en los teléfonos interiores, se rellamará al último teléfono marcado por GSM.

Si la central de alarmas conectada al CVGSM-PRO realiza test de estado de la línea telefónica, deshabilite dicha función, al ser redundante con el del CVGSM-PRO.

# INSTALACIÓN DE TELÉFONOS EN PARALELO

Para habilitar la connexion de teléfonos en paralelo con el CVGSM PRO:

1- Es necesario cerrar el jumper JP1 como se muestra a continuación:

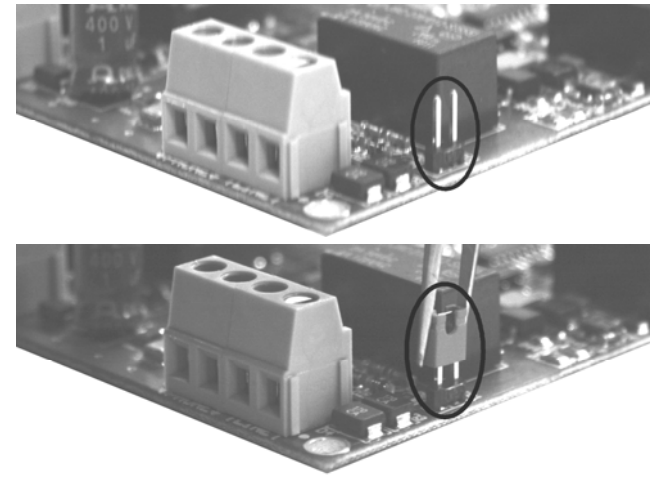

Este jumper solo esta disponible en la version de PCB CVGSMPRO-VE2.

# INSTALACIÓN CON MICROFILTRO Y TELÉFONOS EN PARALELO (NO RECOMENDADO)

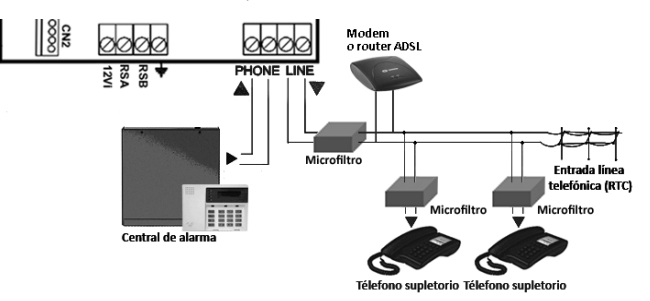

INSTALACIÓN CON SPLITTER Y TELÉFONOS EN PARALELO (NO RECOMENDADO)

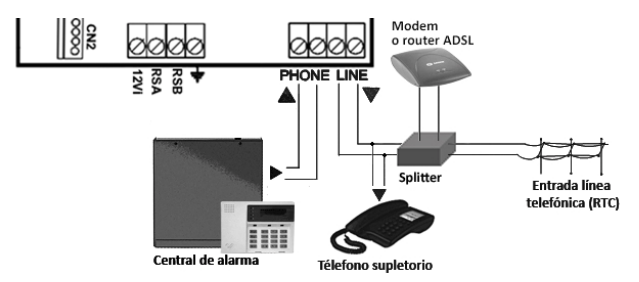

# DESVIO DE LLAMADAS POR GSM

A pesar de disponer de línea fija (tensión y tono) el equipo podrá desviar las llamadas hacia GSM en dos casos:

- 1. Si el primer dígito del teléfono marcado es igual al dígito bajo programable en la dirección [453], se desviará la llamada por GSM.
- 2. Se podrá forzar la llamada por GSM marcando cierto dígito antes del número. Por ejemplo si se programa con '0', al marcar 0-(pausa)-934948449, se forzará la llamada por GSM al número 934948440. dígito alto dir.

[453]. Después de marcar el 0 deberá esperar el tono de línea que le proporciona la línea GSM.

Las funciones de desvio por GSM se abortarán si existe fallo de cobertura del GSM.

#### FUNCIONAMIENTO SIN LINEA FIJA

En caso de no disponer de línea fija, el CVGSM-PRO proporciona una línea telefónica simulada a los equipos asociados conectados en [PHONE], dicha línea proporciona un generador de Ring por lo que serán posible tanto las llamadas de entrada $^4$  como las de salida.

Mediante la programación del modo de trabajo, dir 450, podrá limitar las llamadas salientes del equipo, de modo que sólo se puedan efectuar llamadas a teléfonos registrados.

#### CAPTURA DE LLAMADAS CID / 4+2

La captura de llamadas es el procedimiento mediante el cual el CVGSM retendrá las llamadas que la central realice a central receptora y realizará la recepción local de los eventos Contact ID/Ademco Slow del panel. Una vez capturados los eventos, el CVGSM los tratará como eventos propios e intentará enviarlos a sus teléfonos de CRA o de SMS. Los eventos capturados conservarán el código de abonado y código Contact ID / 4+2 originales. Los casos en los que el CVGSM capturará la llamada son:

- Captura en caso de fallo de línea fija: mientras exista línea fija se trabajará en modo transparente y cuando falle la línea se capturará la llamada, para ello deberá programar en el CVGSM-PRO en las direcciones [400] ó [401] el mismo teléfono de CRA que marque la central y configurar los modos de trabajo 1 ó 3.
- − Captura Siempre: dicha captura se activa en cualquier caso, exista o no línea fija, para configurar dicha captura deberá programar el teléfono que marque la central en la dirección [412] el CVGSM.

Eventos 4+2 – Los eventos 4+2 seran convertidos a Contact ID, mediante una tabla de conversión configurable desde JR e-Light.

#### MODOS DE TRABAJO

Los modos de trabajo le permitirán moldear el funcionamiento del equipo cuando falle la línea fija:

- Habilitar la captura en caso de fallo de línea fija cuando la central llama a CRA ó trabajar en modo transparente
- − Habilitar / Deshabilitar la posibilidad de que se puedan efectuar llamadas a teléfonos que no estén registrados en el CVGSM cuando no existe línea fija. (Evita que los usuarios puedan llamar por la línea GSM, útil para tarjetas SIM de instaladoras)

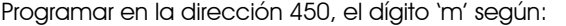

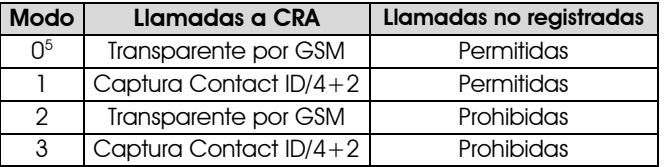

#### ESTRATEGIAS DE TRABAJO

Le mostramos a continuación diversas estrategias para configurar la central y el CVGSM con respecto de la

<sup>4</sup> Con la función de restricción de llamada entrante podrá restringir la entrada de llamadas a ciertos números. 5

Standard de fábrica.

función de reportaje a CRA, mostrando sus ventajas e inconvenientes.

#### TRANSPARENTE STANDARD

Es el método de trabajo standard y para el cual no es necesaria ningún tipo de programación en el CVGSM. Cuando exista línea fija las llamadas se realizarán por fija sin intervención del CVGSM y cuando falle la línea fija (por tensión o tono) el CVGSM proporcionará una línea transparente a través de GSM.

En dicho modo la central podrá utilizar cualquier protocolo de comunicación a central receptora, aunque es recomendable el Contact ID.

El problema de dicho sistema es que se puede falsificar la línea fija con un simulador de línea, con lo que fallará la comunicación a central receptora.

#### TRANSPARENTE FORZADO POR GSM

Para este método deberá programar al menos dos números de teléfono en la central y utilizar el dígito de forzar el desvío por GSM. Hay que notar que si la central detecta el fallo de la línea fija actuará como en primer caso. La diferencia estriba en el comportamiento del sistema cuando se detecta presencia de línea fija.

El primer número que la central marque, será transparente por línea fija, si finalizados 2 intentos la central no consigue reportar, pasará a marcar el segundo número de central receptora, en dicho número se antepondrá el dígito de desvió GSM<sup>6</sup> (dígito alto[453]) de modo que al ser detectado se forzará que la llamada se realice transparente por GSM.

En caso de fallo de la línea GSM, el desvío será abortado, de modo que será la central quien realice el intento a través de línea fija.

Este modo de trabajo hace que el sistema pueda superar una "falsificación" de la línea fija.

#### MIXTO, TRANSPARENTE Y CAPTURA

Para este método deberá programar al menos dos números de teléfono en la central. Hay que notar que si la central detecta el fallo de la línea fija actuará como en primer caso. La diferencia estriba en el comportamiento del sistema cuando se detecta presencia de línea fija.

El primer número que la central marque, será transparente por línea fija, si finalizados 2 intentos, la central no consigue reportar, pasará a marcar el segundo número de central receptora, dicho número se deberá corresponder con un teléfono de SMS digital, de modo que el CVGSM realizará la captura de los reportajes de la central y realizará el envío de dichos reportajes a sus teléfonos de CRA y SMS.

En caso de fallo de la línea GSM, la captura será abortada.

Este modo de trabajo hace que el sistema pueda superar una "falsificación" de la línea fija.

La primera llamada que se realiza al primer número de central receptora también podrá ser capturada en caso que falle la línea fija, mediante el uso de los modos de trabajo de la dirección [450].

#### CAPTURA SIEMPRE

 En dicho modo, la central sólo realizará intentos de marcado a un número que se corresponderá con el teléfono SMS nº 5 en la dirección [412], de este modo, dicha llamada será capturada y luego el CVGSM intentará enviar los reportajes a central receptora o SMS.

l

<sup>6</sup> La central después de marcar el dígito de desvío deberá esperar de nuevo el tono de línea.

Dicho modo de trabajo es útil si sólo se desea comunicación por SMS ( receptoras SMS o particulares) o por IP, mediante GPRS.

En caso de fallo de la línea GSM, la captura será abortada.

#### BIDIRECCIONALIDAD

La Bidireccionalidad es aquella comunicación que se establece entre el CVGSM-PRO y un Ordenador para funciones de programación, dicha comunicación se puede realizar de dos modos:

#### Local: Vía cable

Remota: Vía Línea GSM digital canal CSD, IP ó analógica BIDIRECCIONALIDAD LOCAL

Este tipo de conexión se realiza mediante interfaz LPC-232 o bien mediante el interfaz LPC-USB.

#### BIDIRECCIONALIDAD REMOTA ANALOGICA

Al permitir la entrada de llamadas, se podrá realizar comunicación bidireccional remota por canal de audio GSM con la central de alarmas asociada, siempre que se disponga de una cobertura suficiente y la velocidad de comunicación no sea elevada.

#### BIDIRECCIONALIDAD REMOTA DIGITAL

Este tipo de conexión se realiza a través de la línea GSM, mediante comunicación por canal de datos CSD, dicha comunicación permite programar al CVGSM.

#### Conexión CSD directa

El programa JR EXPRESS realizará una llamada digital al teléfono GSM del CVGSM, al recibir dicha llamada el equipo descolgará (según programación) e intentará negociar la conexión con el PC. No es necesario programar ningún parámetro para el descuelgue Para que el CVGSM descuelgue la llamada digital:

- 1. Si se programa la opción de restringir llamadas entrantes (Dir 454, opt 2), sólo descolgará si el origen de la llamada se corresponde con el teléfono de Callback analógico [404] o teléfono de CSD [405]
- 2. Si no restringe llamadas entrantes, se descolgará cualquier llamada digital entrante y se intentará negociar la conexión (necesita código válido).

#### Conexión CSD Callback

Dicha conexión no tendrá coste alguno para el instalador, al pulsar la opción de Callback digital en JR EXPRESS, el programa realizará una llamada perdida al equipo, el equipo identificará el origen de la llamada como el teléfono de callback CSD7 [405], y realizará retrollamada digital al PC, al recibir dicha llamada, el PC descolgará inmediatamente y negociarán la conexión.

Para poder realizar la bidireccionalidad remota digital debe adquirir un Modem GSM (Modelo GM29 de Sony-Ericsson) y disponer del JR EXPRESS versión V 3.00 o superior.

#### BIDIRECCIONALIDAD POR IP

El equipo podrá ser configurado para que esté en modo escucha en el puerto IP programado en la dirección [805] (ver opciones de IP) , si el equipo tiene una dirección IP fija y la escucha es contínua, podrá contactar en cualquier momento con el programa JR e-Light para realizar una bidireccionalida por IP.

Si el equipo no tiene IP fija o la función de escucha no es contínua, antes de intentar conectarse deberá averiguar la IP de dicho equipo a la vez que abrir el puerto de escucha. Para ello debe utilizar la funciónde llamada perdida o enviar un SMS con el texto "cccc web=on", dónde cccc es el código de usuario 1 (1111 de fábrica). El equipo enviará al usuario un SMS de estado en el cual detallará la IP del equipo a la vez que abrirá el puerto durante 4 minutos.

#### PROGRAMA BIDIRECCIONAL

El programa que se emplea para establecer una comunicación bidireccional entre CVGSM-PRO y el ordenador, es él: JR E-LIGHT. Programa realizado bajo entorno Windows 98 Ed2/2000/Me/XP.

Interface de usuario tipo Explorador de Windows, de fácil manejo y comprensión.

#### BIDIRECCIONAL TRANSPARENTE

Activando la opción 5 de la dirección 304, el equipo podrá establecer comunicaciones bidireccionales digitales transparentes (CSD , GPRS) con cualquier equipo conectado en el bus RS485 / CN1. Podrá también modificar la velocidad de comunicación RS485 (dir 053) para que el CVGSM se adapte a cualquier requisito de velocidad.

#### ENTRADAS Y SALIDAS

#### ZONAS

 El CVGSM-PRO, dispone de un total de 4 zonas de entrada, totalmente configurables (NA/NC/RLF) que podrán activar las salidas de la placa base así como el comunicador telefónico a CRA y comunicador por SMS.

 Las 4 zonas de entrada del CVGSM-PRO pueden estar conectadas o desconectadas, para ello podrá conectar dichas zonas con el código de conexión / desconexión ( usuario Master) desde un teléfono DTMF en los terminales [PHONE], ver "CONTROL DEL EQUIPO DESDE TELÉFONO SUPLETORIO" . De fábrica las zonas están desconectadas.

#### Conexión de un positivo de Sirena a una zona

 Para provocar la alarma de una zona de entrada al activarse una salida de sirena a 12V de la central<sup>8</sup>, utilice el siguiente diagrama de conexionado. La zona se programa como NC-RFL

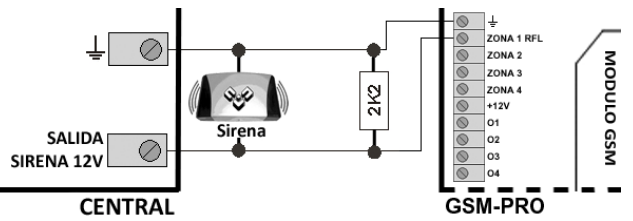

#### Conexión de un negativo de Sirena a una zona

 Para provocar la alarma de una zona de entrada al activarse una salida de sirena por negativo o PGM de la central<sup>9</sup>, utilice el siguiente diagrama de conexionado. La zona se programa como NA-RFL

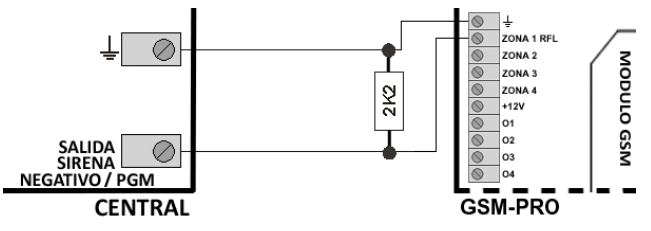

#### ZONA 1 COMO LLAVE

Prodrá configurar por opciones en la dirección 301, que la zona 1 trabaje como llave de armado/desarmado del sistema, la Llave puede trabajar de dos modos:

j

 $8$  En reposo da aire y en alarma da positivo.

 $9^9$  En reposo da aire y en alarma da negativo.

- Por Impulsión: Debe haber un cambio de estado para que la central se conecte / desconecte (NC-NA-NC ó NA-NC-NA)
- Por Nivel (enclavamiento): El modo de trabajo dependerá de como se programe la Zona 1.

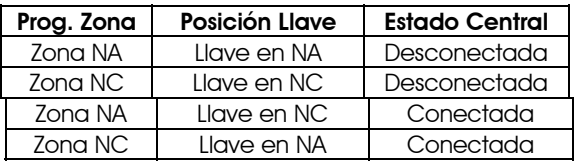

#### SENSOR DE TEMPERATURA

 En el conector de 2 pines RT1, se puede instalar una sonda de temperatura NTC del 1%, de este modo podrá tener información acerca de la temperatura del recinto a monitoriza mediante SMS.

#### SALIDAS POR TRANSISTOR

 El CVGSM-PRO dispone de 4 salidas por colector abierto, con una corriente máxima sostenida de 300mA. Son totalmente programables en lo referente a tiempo de activación y modo de trabajo.

 Las salidas del CVGSM-PRO podrán ser activadas directamente por las alarmas en estado conectado de las zonas, así como por telecontrol SMS y programación de opciones ( l a activación por opciones sólo se aplicará a las salidas OUT3 y OUT4).

 Las salidas pueden trabajar en modo monostable con un tiempo de activación de 1 a 254 segundos / minutos o bien en modo biestable<sup>10</sup> si se programa un tiempo de activación de 255.

Cuando una zona del CVGSM-PRO activa una salida por alarma, en función de la temporización otorgada a la salida se tendrá el siguiente comportamiento:

- − Si la salida temporiza entre 1 y 254 unidades de tiempo, la zona se mantendrá en alarma durante la temporización de la salida, si al final del tiempo de alarma de la salida la zona no detecta, se generará restauración de alarma de la zona, sin embargo si la zona continua en detección, se auto omitirá y no se restaurará hasta que deje de detectar.
- − Si la salida temporiza 255 unidades de tiempo, la salida y la alarma se activarán de manera indefinida, continúe o no la detección de la zona, la alarma y la salida se restaurarán bien al desconectar el equipo o por telecontrol de dicha salida.
- − Si la salida está programada con tiempo 0, la salida se activará mientras la zona esté en detección, cuando la zona deje de detectar se generará la restauración de alarma y se desactivará la salida.

#### GESTION DE PREALARMAS DE LA CENTRAL

Dicho modo de trabajo proporciona un alto nivel de seguridad para su sistema de alarma. Para ello se necesitarán las siguientes conexiones:

- − Salida PGM1 en la central que se active cuando se declare la ruta de entrada, dicha salida se conectará a una zona del CVGSM-PRO programada como Zona de entrada/salida.
- − Salida PGM2 en la central que de el estado de la misma, deberá dar negativo en desarmado y aire en estado armado. Dicha salida se conectará a la zona 1 del CVGSM-PRO que se configurará como zona de llave de enclavamiento NC sin RFL.

Con dicha configuración el estado de armado / desarmado de las zonas del CVGSM-PRO será el mismo

que el de la central, en caso de que la central sea destruida el CVGSM-PRO quedará armado. En el momento que en la central declare la ruta de entrada el CVGSM-PRO activará también su tiempo de entrada. Si la central se desconecta antes de que expire la temporización de entrada, tanto la central como el CVGSM-PRO se desarmarán y restaurarán la prealarma. Sin embargo si un intruso destruye la central antes del final del tiempo de entrada, el CVGSM-PRO completará la temporización y enviará la alarma al destino que se desee.

#### CONTROL POR LLAMADA PERDIDA.

Las salidas del CVGSM-PRO podrán ser controladas a distancia sin coste alguno, utilizando la técnica de la llamada perdida. Para generar una llamada perdida es necesario llamar al número de teléfono GSM del CVGSM-PRO y colgar antes de 3 rings.

Los teléfonos que pueden realizar control por llamada perdida són los 5 teléfonos de SMS, a cada teléfono se le asignará las salidas a activar por programación. Las salidas a controlar deberán tener activada la opción de controlabilidad en su modo de trabajo.

#### CONTROL DEL EQUIPO DESDE TELÉFONO SUPLETORIO

La programación, la conexión / desconexión del equipo, así como la grabación de los mensajes de voz se podrá realizar desde un teléfono DTMF conectado en los terminales [PHONE] del equipo. Para seleccionar el modo de control del equipo, deberá pulsar en el teléfono la tecla '\*' <sup>11</sup>, el tono de línea desaparecerá y oirá un beep. Una vez en modo control los comandos a ejecutar son:

#### Conexión / desconexión del equipo

Una vez en modo de control del equipo, teclear:

# $<$  CCCC  $>$  +  $#$

· Si < cccc> se corresponde con el código de instalador entrará en programación, dicho procedimiento se detalla en el apartado de programación, Pág. 13.

· Si < cccc> se corresponde con el código de ON/OFF se conectará / desconectará el sistema, el nuevo estado del sistema le será indicado con la reproducción del mensaje de Conectado o Desconectado.

#### Conexión nocturna

 $<$  cccc  $>$  +  $\star$ 

Dicha operación conectará al equipo y omitirá las zonas programadas en la dirección 604.

#### Grabar / reproducir mensajes de voz

Para grabar cualquiera de los mensajes de voz del sistema, simplemente introduzca dos dígitos correspondientes al índice del mensaje ( consultar tabla de la página anterior) y pulse la tecla [\*], seguidamente oirá unos pitidos consecutivos, finalizados los cuales, deberá hablar para que se grabe el mensaje, el final de la grabación del mensaje le será indicado con dos pitidos.

Para testar / reproducir los mensajes, simplemente introduzca dos dígitos correspondientes al índice de la salida y a continuación pulse [#].

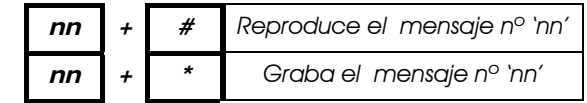

La lista de mensajes a grabar son:

j

<sup>10</sup> Una vez activada está se desactivará por orden de paro

<sup>&</sup>lt;sup>11</sup> Podrá requerir código + \*, por programación.

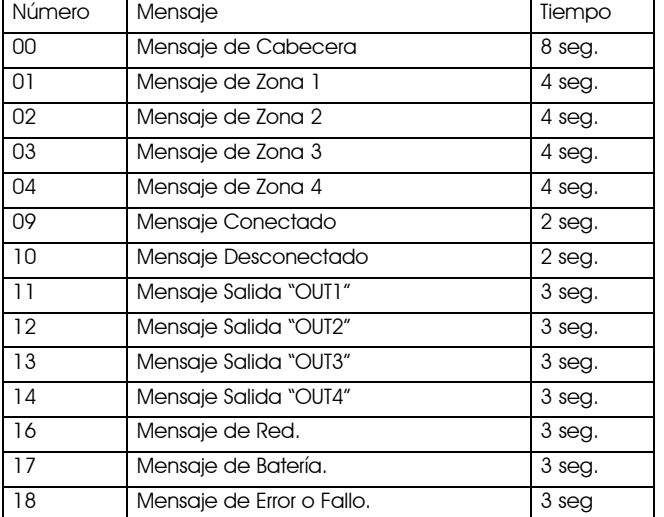

#### Activación de Salidas

Si se ha programado en el modo de trabajo de las salidas, la opción nº 8, las salidas se podrán controlar.

Para ello pulsar [\*] y a continuación [nº de salida], el equipo reproducirá el mensaje correspondiente a la salida + el del estado de la salida "Conectado ó desconectado". Finalizada la reproducción, si se quiere cambiar de estado, pulsar [#], sino se quiere cambiar dejar pasar 5 seg.

*\* + Nº Mensaje estado + #* 

Si se cambia de estado, se volverá a reproducir el mensaje de la salida y el del estado actual.

 $[* + n]$  ..... < comunica estado > + #

#### Verificación del estado de las zonas

Pulsando las teclas [\*+8] el equipo reproducirá el mensaje de las zonas que estén en detección.

#### Verificación del estado del equipo

Pulsando las teclas [\*+7] se reproducirá el mensaje de Conectado o desconectado, en función del estado del sistema.

#### MENSAJE BUZON DE VOZ

 - Esta función permite grabar un mensaje en el equipo GSMPRO, para que se reproduzca por teléfono a las próximas personas que entren en la instalación, para ello deberá tener alguna zona del equipo como Entrada / salida.

- Para activar la función debe entrar en modo control del equipo y grabar el mensaje.

- Descolgar el teléfono.

 - Pulsar '\*', se entra en modo control y se reproduce el mensaje de estado

- Pulsar  $15 + *$ , oirá unos pitidos y grabe el mensaje.

 - La función de buzón de voz habrá quedado habilitada.

 - El usuario podrá armar el equipo al salir de la instalación aunque no es estrictamente necesario.

- Al llegar una nueva persona a la instalación y ser detectado por la zona de Entrada, se iniciará temporización y sonará el ring del teléfono.

- Al descolgar se reproducirá el mensaje de estado del sistema, si el sistema está armado, el usuario deberá desconectar

- Una vez escuchado el mensaje de desarmado, se reproducirá el mensaje de buzón de voz y se deshabilitará automáticamente.

#### GRABACION DE MENSAJES DESDE JR E-LIGHT

Necesita para dicha función un PC con tarjeta de sonido y micrófono.

Para grabar los mensajes desde JR e-Light siga los siguientes pasos:

- Abra la grabadora de sonidos de Windows.
- Elija archivo / propiedades/
- Elija " formatos de grabación" y pulse sobre convertir ahora"
- En la nueva ventana elija, formato : "PCM" y Atributos : "8KHz, 8 bit, mono".
- Acepte la nueva configuración.
- Realice la grabación de tantos archivos como mensajes de la central quiera grabar y guárdelos en un lugar seguro.
- Dentro de JR E-LIGHT monitor , seleccione " mensajes de flash".
- Asigne a cada mensaje el archivo correspondiente.
- Transmita el mensaje a la central

#### APARTADO TELEFÓNICO

#### Teléfonos a Central Receptora

Son los teléfonos a los cuales llamará la Central cuando tenga que enviar los reportajes con protocolo de Central Receptora.

#### Limitador de Eventos por hora

En dicha dirección se programa el número máximo de eventos que generarán en el intervalo de una hora, No se limitan los eventos de Alarma. De este modo la existencia de una avería continuada no saturará el envío de reportajes. De fábrica = 255.

#### Retardo de llamada

Dicho retardo se aplicará en el momento que se produzca una alarma en una zona durante el tiempo de entrada. Si se activa alarma de una segunda zona o bién concluye el retardo sin que la zona haya sido desarmada, se realizará el envio a CRA.

#### CÓDIGO DE ABONADO

Es necesario programar el código de abonado para el envío a CRA o de los SMS. Programar los códigos de abonados de las áreas que se desee que envíen.

#### TEST TELEFÓNICO

Reportaje periódico a central receptora o por SMS, indicando el correcto estado de la comunicación telefónica entre el CVGSM-PRO y la central receptora.

#### Reportaje Test Telefónico

Evento que reconoce la central receptora como reportaje de test telefónico.

#### - Tiempo cadencia del Test Telefónico

Periodo que transcurre entre test y test. programable de 1 a 255 Horas. Si se ha programado la opción de Test NO fijo, el test se enviará si entre tests no se ha comunicado.

#### Tiempo de Inicio del Test Telefónico

Para que el test telefónico se active por primera vez se debe programar este tiempo, que es el momento a partir del cual el test empezará a enviarse. Programable de 1 a 255 Horas.

#### - Minuto de realización del Test

Indica en que minuto de la hora se realizará el Test telefónico. Programable de 0 a 59 minutos.

#### REPORTAJES TELEFÓNICOS

Son los Códigos enviados a la central receptora en función del Evento acaecido. Para que se envíe un reportaje debe programar un dato diferente a "F". La programación de reportajes varía si se trata de protocolo Contact ID  $6$  4+2.

Para que un reportaje se envíe en Contact ID sólo es necesario programar un dato diferente de F ya que el Contact ID dispone de un parámetro predefinido, en cambio para 4+2, deberá consultar con la CRA que dígitos debe programar para cada tipo de evento que se desee enviar. La programación de reportajes se diferencia entre aquellos en los que se programa un dígito o dos. Esto se debe a que los eventos que contienen número de zona / usuario se componen en 4+2 con 1 dígito + número de zona / usuario, cosa que no sucede en eventos como Test telefónico que precisa la programación de 2 dígitos.

Cualquier suceso en el sistema genera un evento de ON y uno de OFF o restauración. En los reportajes de 1 dígito, la restauración se programa en la misma dirección que el reportaje de ON. En los de 2 dígitos necesita otra dirección.

Dichos reportajes deberán ser programados, si se desea que los correspondientes eventos se envíen por SMS.

#### − Alarma Zona

Se envía al producirse una detección de alarma (robo, fuego, atraco...) en una zona. Se programa en el dígito bajo y es seleccionable zona por zona.

La restauración de Alarma se enviará si se programa el dígito bajo de la dirección 567.

#### − Avería Zona

Se envía al producirse una avería en la, se programa en el dígito alto y es seleccionable por zona.

Si la avería desaparece, se enviará el reportaje de restauración de avería, programable en el dígito alto de la dirección 567.

#### − Tamper Zona

Se envía al producirse una detección de tamper en una se programa con el dígito bajo de la dirección 565. Si el tamper se restaura, se enviará el reportaje de restauración de Tamper, con el dígito alto de la dirección 565.

#### − Conexión / Desconexión Usuario

Se envía al conectar o desconectar los usuarios que han sido programados + el número del usuario que ha realizado la operación. El dígito alto envía la Conexión mientras que el bajo, envía la Desconexión en dirección 577.

#### − Conexión / Desconexión de Área

Se envía al conectar o desconectar Áreas. El dígito alto envía la Conexión mientras que el bajo, envía la Desconexión en dirección 578.

#### − Fallo línea telefónica

Se genera al detectar el corte línea telefónica o al fallar la linea GSM, La transmisión se realiza a través de la línea que esté en buen estado. Dirección [586], debe programar los dos dígitos.

#### − Restauración línea telefónica

Se enviará el evento de restauración de la línea telefónica si se programa el reportaje en la dirección [594].

#### − Fallo y restauración de Red

Se envía cuando la Central se queda sin suministro eléctrico de red y el "Tiempo de retardo" programado finaliza. Restaurado el suministro, el reportaje de restauración se envía al cabo de 1 minuto.

#### Baja y restauración Batería

Cuando la tensión de la batería en el CVGSM sea inferior a 11V, se enviará el reportaje "Fallo de batería" y el de restauración, 30 segundos después de que la alimentación sea superior a los 11V. El test de batería es dinámico.

· De otra parte si la tensión de entrada del CVGSM-PRO , baja de 11V también enviará este reportaje.

#### CENTRAL RECEPTORA

 El CVGSM-PRO es capaz de enviar por iniciativa propia eventos en protocolo Contact-ID12 a 4 números de teléfono de Central receptora usando la línea RTC, la línea GSM o conexión GPRS. Los eventos que es capaz de generar y enviar por si mismo son el Test telefónico, el fallo de la línea telefónica fija<sup>13</sup>, batería baja<sup>14</sup> ( si la tensión de entrada del módulo baja de 11V) y las alarmas de sus 4 zonas de entrada. Lea el apartado referente a la tabla de decisión del CVGSM cuando tenga que reportar un evento.

En caso de que exista línea fija (preferencial) y no consiga enviar los eventos a CRA, el último intento de llamada lo realizará por línea GSM.

<sup>&</sup>lt;sup>12</sup> Podrá programar otros protocolos pero no se asegura el correcto funcionamiento.

<sup>&</sup>lt;sup>13</sup> El test y el fallo de línea, pueden ser enviados con cualquier modelo de central del mercado.

<sup>&</sup>lt;sup>14</sup> Podrá tener test de batería dinámico si se alimenta con una JR-FASW-1A.

# COMUNICADOR A PARTICULARES

El comunicador de voz es capaz de enviar a los teléfonos particulares los siguientes mensajes:

- − Alarmas de las zonas de entrada.
- − Mensajes Armado / Desarmado del sistema ( utilizará el mensaje de Conectado / Desconectado)
- − Fallo y Restauración de batería. Para indicar el fallo enviará el mensaje de Error + Mensaje de Batería, para indicar la restauración, enviará el mensaje de Conectado + el mensaje de batería.

Lea el apartartado referente a la tabla de decisión del CVGSM cuando tenga que reportar un evento.

Los mensajes de voz se podrán grabar desde teléfono o bien desde JR E-LIGHT.

Es importante que el contestador del móvil que reciba los mensajes esté configurado a un número alto de rings, en todo caso, el número de repeticiones del mensaje deberá ser alto ya que desde que el contestador descuelga hasta que graba el mensaje pueden pasar unos 20 segundos.

El modo de trabajo de la comunicación es programable:

#### Modo: Llama una Vez

El comunicador de voz llamará y reproducirá el mensaje al primer teléfono que descuelgue, después colgará y no volverá a llamar a ningún teléfono más.

#### TABLA DE DECISIÓN DEL CVGSMPRO AL REALIZAR LLAMADAS.

 La siguiente tabla muestra el algoritmo de decisión que aplicará el CVGSM-PRO en el caso que deba realizar una llamada a CRA o particulares y algún dispositivo conectado en los terminales PHONE tenga ocupada la línea. En función de la actividad que realice el terminal asociado y la disponibilidad de las líneas RTC y GSM se actuará según:

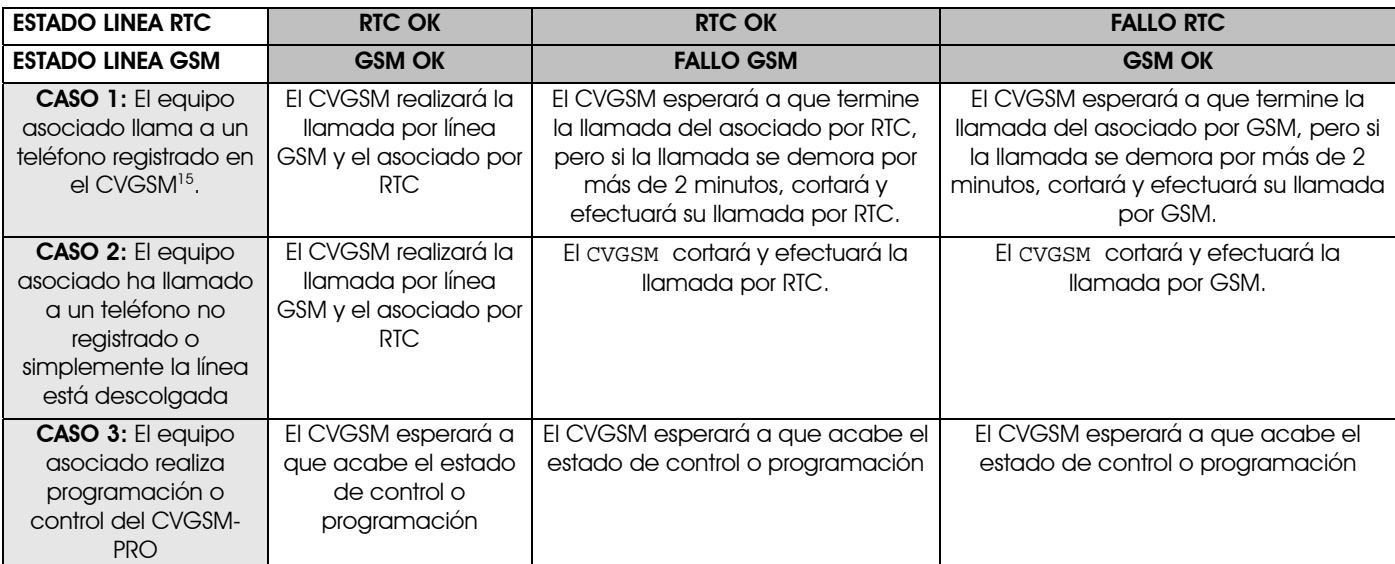

En caso de fallo de ambas líneas hará intentos por ambas líneas.

<sup>15</sup> Ejemplo : La central está llamando a central receptora.

j

Este modo trabajará cuando no se haya programado ninguno de los otros modos

#### Modo: Llama a todos los teléfonos

El comunicador de voz llamará a todos los teléfonos programados y les reproducirá el mensaje.

Este ciclo se repetirá tantas veces como intentos telefónicos haya programados.

#### Modo: Rellamada de seguridad

El comunicador de voz llama y reproduce el mensaje a los teléfonos que descuelguen, volviendo a llamar sólo a los teléfonos que no hayan descolgado.

Esta operación se realiza hasta que todos los teléfonos que hay programados, escuchen el mensaje (descuelguen) o al finalizar los intentos telefónicos.

#### Retardo de la llamada a particulares

En caso de que un evento sea reportado a CRA y luego a teléfonos particulares, se realizará un retardo de la llamada a particulares según el dato programado en la dirección 425. Si no se comunica a CRA o bién fallara la comunicación a CRA no se aplicará retardo alguno.

#### COMUNICADOR POR IP

 El CVGSM-PRO dispone de un comunicador IP completo, capaz de enviar reportajes en protocolo JR-IP (basado en Contact ID) a los 4 teléfonos de CRA o bién a los 5 teléfonos de SMS, será capaz de enviar todo tipo de evento, sean internos, capturados o recibidos por bus desde una central Centrum .

Para activar la comunicación IP es necesario que programe correctamente los Alias de GPRS pertenecientes a:

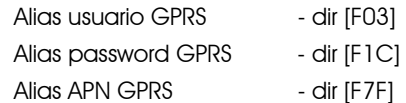

Para cumplimentar correctamente dichos campos deberá consultar con su proveedor de servicio GPRS.

Así mismo deberá activar las opciones de conexión IP que más se adapten a su caso en la dirección [801]

Una vez configurada la conexión GPRS-IP, deberá programar direcciones IP en las direcciones de los teléfonos de CRA o bien de SMS, el modo de programar dicha una dirección IP es:

Dada la dirección IP : 123.56.89.12 en el puerto 4007

Deberá programar en los teléfonos:

B123B56B89B12A4007 - Para conexión TCP – IP.

B123B56B89B12C4007 - Para conexión UDP.

Para reducir el coste de las transmisiones a la vez que aumentar la velocidad de transmisión, se recomienda usar conexiones UDP, puesto que los paquetes IP son más reducidos.

El protocol JR-IP usa por defecto un algoritmo de encriptación DES de 32 bits, de modo que la información quedará oculta a cualquier espía que estuviera escuchando la red, además, en cada transmisión se inserta un código de 16 bits variable de modo que el mismo evento será transmitido con diferente codificación cada vez, éste último método impedirá que en el caso que un espia de la red repitiera el último mensaje enviado, éste sea aceptado por la central receptora. Se puede configurar dicho protocolo en formato reducido, sin encriptación, siendo el tiempo de transmisión más rápido y menor el coste. Se recomienda su uso sólo en caso de VPN y cuando el coste sea una razón de peso.

#### TEST IP

 El test IP es un procedimiento diferente del test telefónico que se caracteriza por activar la comunicación a las direcciones IP que estén programadas en los teléfonos de receptora y a las cuales haya habilitado el envío del test. Dicho test podrá programarse con una cadencia de 1 a 255 minutos y a diferencia del test telefónico no consume eventos en la cola de eventos de equipo.

Para activar dicho test sólo es necesario configurar una cadencia de test diferente de 0. Se puede sin embargo configurar el test IP para que se envíe en formato reducido en las opciones del comunicador IP.

#### WEB SERVER

El sistema dispone de un sistema de servidor web mediante el cual se podrá acceder a la monitorización control y programación del sistema.

De fábrica el CVGSM parte con una web Standard en la que se prima la velocidad ante la estética, no obstante se podrá cambiar la web por otra de estética más agradable mediante el software JR E-LIGHT, ( ambos archivos web vienen en el CD de distribución, o las podrá descargar desde www.jrsecurity.com/support ) Dado que el canal de comunicación GPRS no es tan rápido como el ADSL, la velocidad de refresco de la página web será lenta.

 No obstante usted podrá diseñar su propia web ( sugerimos modificar las proporcionadas de fábrica) y compilarla con una aplicación propietaria de JR Sistemas para finalmente cargar su web personalizada en el CVGSM-PRO, siempre que respete unas normas en el diseño de las variables.

#### Operativa con el WebServer:

*Establecimiento del contacto*

Si su sistema dispone de IP fija y el equipo se ha configurado para estar permanentemente en escucha, tan sólo deberá abrir un navegador, introducir la dirección IP y el puerto de escucha para contactar con el equipo. Si el equipo no dispone de IP fija o bien el equipo no se encuentra de modo permanente en escucha, deberá realizar una llamada pérdida desde un teléfono que esté configurado con la función de Test SMS. El equipo le devolverá un SMS en el que consta la dirección IP a la vez que habrá abierto el puerto de escucha durante un tiempo de 4 minutos.

Una vez conocidas la IP y el puerto de escucha, para activar la conexión: Ej

IP del equipo : 62.87.73.146

Puerto de escucha : 81

Deberá introducir en la barra de direcciones del navegador: http:\62.87.73.146:81

#### *Introducción de claves*

Después de establecer el contacto aparecerá una ventana que pedirá un nombre de usuario y una password, deberá introducir su alias de usuario y su código de usuario.

Para el instalador el nombre del usuario es "admin" y la contraseña el código de instalador, para el usuario el nombre de usuario es el alias de usuario 1 y su contraseña es el código de usuario.

Es posible habilitar/deshabilitar el login por programación en la dirección 801.

Si el login introducido se corresponde al código de instalador se entrará una página web que permite la programación del sistema, mientras que si se introduce una clave de usuario se entrará en la web de control / monitorización del sistema.

#### *Pantallas del servidor web*

Las pantallas del webserver existentes son:

- Estado general.
- Estado áreas.
- Estado Zonas.
- Estado Salidas y/o relés.
- Medidas analógicas y alimentación.
- Programación.

#### COMUNICADOR POR SMS

 El CVGSM-PRO dispone de un comunicador SMS completo, capaz de enviar SMS a 5 teléfonos, a causa de eventos propios como son, Test SMS, batería baja<sup>16</sup>, corte de línea y las alarmas de sus 4 zonas de entrada.

 Los eventos podrán ser enviados en formato digital (Contact ID/SIA) a una receptora SMS (programa Bidirec) o bien en formato texto a un usuario particular o personal de mantenimiento técnico.

<sup>&</sup>lt;sup>16</sup> Tendrá test dinámico de batería si se alimenta con una JR-FASW-1A.

 Si se debe enviar más de un evento a cierto teléfono se concatenan los mensajes en un mismo SMS hasta 160 caracteres o bien se enviarán varios.

Formato de un SMS TEXTO : el formato genérico de los mensajes de Texto es:

<FECHA><ALIAS INSTALACION>#<ABONADO> <EVENTO CID> <ALIAS ZONA / USUARIO> <HORA >

#### Ejemplo:

"21/06/02 calabria 52-54 pepe-934948440 #9876 robo cocina 08:45:02 #9876 desconexión pepe 09:00:03"

 Para el modo texto, se enviarán los datos con los Alias SMS previamente programadas a través del programa JR E-LIGHT, de fábrica se tienen los siguientes Alias.

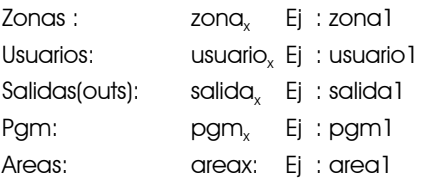

 El Alias de la instalación viene en Blanco de fábrica, por lo que no aparecerá en los mensajes.

 No se debe programar alias compacto sin espacios en blanco y en minúsculas, puesto que ocupan más espacio y dificultan la función de telecontrol a través de SMS. Tampoco deberá programar vocales con tilde, ya que no existe correspondencia entre el ASCII del PC y el alfabeto ASCII de GSM.

 También podrá a través del programa JR E-LIGHT programar los mensajes de los eventos tipo Contact ID.

#### SMS DE TEST O ESTADO

Dicho SMS se enviará a los teléfonos a los que se reporte el SMS de test en formato texto o bien a los teléfonos que hayan ejecutado un telecontrol SMS. El formato técnico de dicho SMS es el siguiente:

Zm : 1010 *( Zonas del CVGSM-PRO)*  **OUTS : 11V0**  $1 =$  Activada ::  $0 =$  Reposo ::  $V =$  Avería

AREAS: 0 1=Conectada : 0=Desconectada

HOUR : 08:45:02

#### DATE : 21/06/02

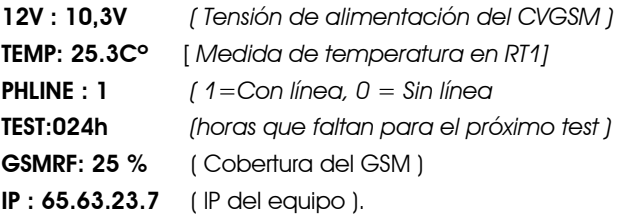

#### TELECONTROL POR SMS

 El CVGSM-PRO aceptará telecontrol a distancia mediante SMS desde cualquier móvil o Internet<sup>17</sup>. Dicho telecontrol se aplicará tanto a las salidas / estado del CVGSM-PRO. El formato general de un mensaje de Telecontrol es:

"CÓDIGO DE USUARIO ITEM1=ACCION1 ITEM2=ACCION2 ITEM3=ACCION3 ITEM4=ACCION4 "

CÓDIGO DE USUARIO, será cualquier código de usuario válido de la central, no deberá tener espacios en blanco delante, si pretende controlar salidas, deberá ser forzosamente el código Master

ITEM=ACCION, son los comandos que se ejecutaran, veamos a continuación las posibles combinaciones.

También se acepta como válido ITEM:ACCION

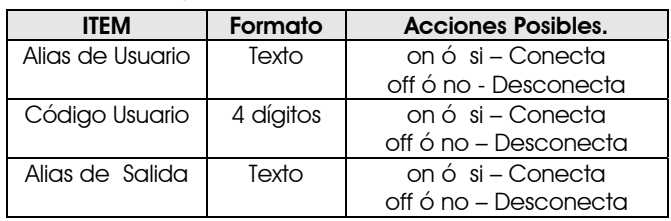

Veamos un ejemplo con salidas / Relés.

"1234 calefaccion=on airecond=off"

Ejemplo con usuarios

"1234 3345=on mariano=off"

#### IMPORTANTE:

En un mensaje de telecontrol se podrán concatenar hasta 4 controles por mensaje, cualquier error será ignorado y la secuencia de interpretación abortada

Los nombres de usuario, salidas, relés de SMS no deben contener espacios en blanco en medio y estar todos en minúsculas.

Enviar los mensajes de telecontrol en minúsculas.

Después de cualquier mensaje de telecontrol se enviará un mensaje de Test al teléfono que lo ha ejecutado.

Para aumentar la seguridad, se podrá restringir la función de telecontrol a los teléfonos SMS que estén programados.

Para la activación de Salidas o relés es necesario tener privilegios de usuario master, por lo tanto si se quieren controlar salidas, se debe introducir el código de usuario master.

#### PROGRAMACIÓN CON SMS

Ver apartado de programación, pág 14.

#### TELECONTROL SMS ENTRE CVGSM-PROS

Dicho sistema de trabajo permite el telecontrol remoto de equipos CVGSM-PRO Rx (tantos como teléfonos SMS), mediante el accionamiento de las entradas de un o varios equipos CVGSM-PRO Tx. La configuración básica de telecontrol entre dos equipos seria:

Equipo Transmisor -> Equipo equipado con pulsadores, cuya activación provocará alarma y el envío de SMS en protocolo Contact ID al equipo receptor. Si conecta Leds a sus salidas tendrá confirmación visual de las activaciones.

Equipo Receptor -> Al recibir la alarma Contact ID del primer equipo, activará alarma de su zona correspondiente, de modo que se activará(n) la(s) salida(s) programada(s) de la placa base. Como se trara de una alarma podrá reportar un SMS de confirmación de la activación al teléfono móvil de la persona encargada. Siempre se podrá testear su estado mediante la función de test SMS.

#### Programación recomendada:

Equipo Tx - Las entradas deberán estar asignadas a salidas de Tiempo 0, de modo que al desenclavar el pulsador se restaurará la alarma y la salida. Las alarmas y sus retauraciones se reportan por SMS en Contact ID a los teléfonos de los equipos receptores de Telecontrol.

Equipo Rx - Cada entrada se asignará a la salida deseada y está se programará con tiempo 255, de modo que dicha salida se activará al recibir la alarma y se desactivará al recibir la orden de restauración desde el otro equipo ( señal de restauración de alarma). Dicho equipo debería estar configurado para enviar test SMS periódicamente o bién por llamada perdida

Los códigos de abonado de la dirección 426 deberán coincidir en ambos equipos

j

<sup>&</sup>lt;sup>17</sup> Siempre que no se aplique la restriccion de llamada entrante

# PROGRAMACIÓN

## *PROGRAMACIÓN DEL CVGSM-PRO DESDE TELÉFONO SUPLETORIO EN TERMINALES [PHONE]*

#### Entrar en programación:

Para realizar esta programación descuelgue el teléfono y teclee (pulsación simple para la tecla [\*]):

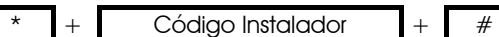

Al descolgar el teléfono, recibirá el tono de línea, que al marcar [\*] desaparecerá y oirá un tono.

El código que viene de fábrica es: **[0011]** 

Si el código es correcto oirá una sequencia musical de éxito indicando la entrada en programación:

#### Salir de programación:

Para salir de programación teclear (una tecla después de la otra):

También se saldrá automáticamente, si pasado 1 minuto, no se ha pulsado ninguna tecla. Al salir de programación oirá el tono de línea.

 $*$  +  $\#$ 

#### Programar los datos en las direcciones:

Para programar realizar los siguientes pasos:

Introducir la dirección a programar

A continuación introducir los datos.

Y validar pulsando la tecla "#".

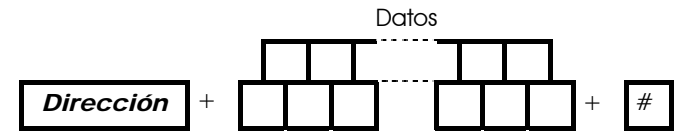

Las direcciones son las que se indican en las tablas de programación.

Los datos a introducir pueden ser de un solo dígito o de varios y hay que introducirlos uno detrás del otro.

En aquellos apartados de programación, que muestran un "0" en la primera casilla, dicho "0" se ha de introducir antes que el dato o datos.

#### Introducción de la dirección

· Deberá teclear tres dígitos de dirección, para cada dígito que pulse oirá un beep de reconocimiento de tecla. Una vez introducidos los tres dígitos oirá una melodia indicativa de éxito en la introducción de la dirección.

· Si la dirección introducida no es correcta, escuchará una melodioa indicativa de error, debiendo volver a introducir la dirección.

· Si una vez introducida la dirección pulsa [#], se cancelará la programación de la dirección en curso, y deberá introducir una nueva dirección.

#### Introducción de los datos:

· Una vez escuchados los pitidos de introducción correcta de la dirección, teclee los datos y finalmente [#] para validar.

· Si desea introducir datos hexadecimales use la siguiente tabla.

Si los datos a programar son letras, emplear la tabla:

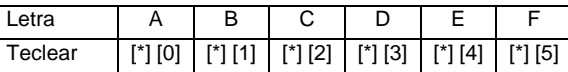

Después de pulsar [#]oirá una melodia indicativa de la correcta programación de los datos.

#### Programación de fábrica

· Para programar de fábrica el CVGSM-PRO introducir la dirección [9FF]. Automáticamente se saldrá de programación y se reiniciará el equipo.

#### Recuperación de los códigos de fábrica

 Si por error o olvido, quisiera recuperar los códigos de instalador y on/off que vienen de fábrica, realice los siguientes pasos:

- 1. Descuelgue el teléfono
- 2. Pulse la tecla '\*' del teclado, el equipo entrará en modo control
- 3. Pulse la tecla '9' durante 2 segundos
- 4. Juntamente con el sonido de Dtmf oirá dos pitidos de aceptación
- 5. Los códigos habrán vuelto a su valor de fábrica.

#### *PROGRAMACIÓN DEL CVGSM-PRO MEDIANTE SMS*

#### **SEGURIDAD**

Para que la programación por SMS sea un método seguro, le recomendamos que programe en la dirección 454 la restricción por número entrante, de modo que sólo serán aceptados los SMS de programación que provengan de teléfonos SMS registrados.

#### FORMATO DE UN MENSAJE DE PROGRAMACIÓN

El formato general de un mensaje de programación es:

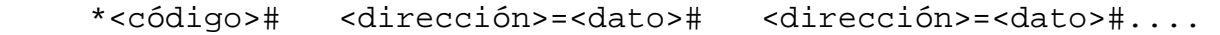

Si hubiera activado la opción 1 de la dirección 302, deberá anteceder el código antes del '\*'

<código>\*<código># <dirección>=<dato># <dirección>=<dato>#....

Podrá programar tantas direcciones como comandos le quepan en un SMS, veamos un ejemplo de SMS con programación de instalador:

- \*0011# 400=D934948440# 413=34607003110# 414=02#

En este mensaje se han programado tres direcciones, una vez ejecutados los comandos el CVGSM-PRO devuelve el siguiente mensaje de reconocimiento:

- "3 ITEMS PROGRAMMED"

Veamos un ejemplo con un error.

- \*0011# 001=1234# 956=3# ( la dirección 956 es errónea..)
- "1 ITEMS PROGRAMMED" ( sólo un comando ha sido programado el segundo no !!! )

En el momento que el analizador de programación encuentra un error, aborta la ejecución de los comandos.

Veamos un ejemplo con un alias.

- \*0011# f5d=calefaccion# ( programamos el alias de salida1 como calefaccion )

#### PROGRAMACIÓN DE FABRICA

Este comando será único y después de éste ya no podrá enviar más comandos.

- \*0011# 9FF
- La respuesta será "1 ITEM PROGRAMMED"

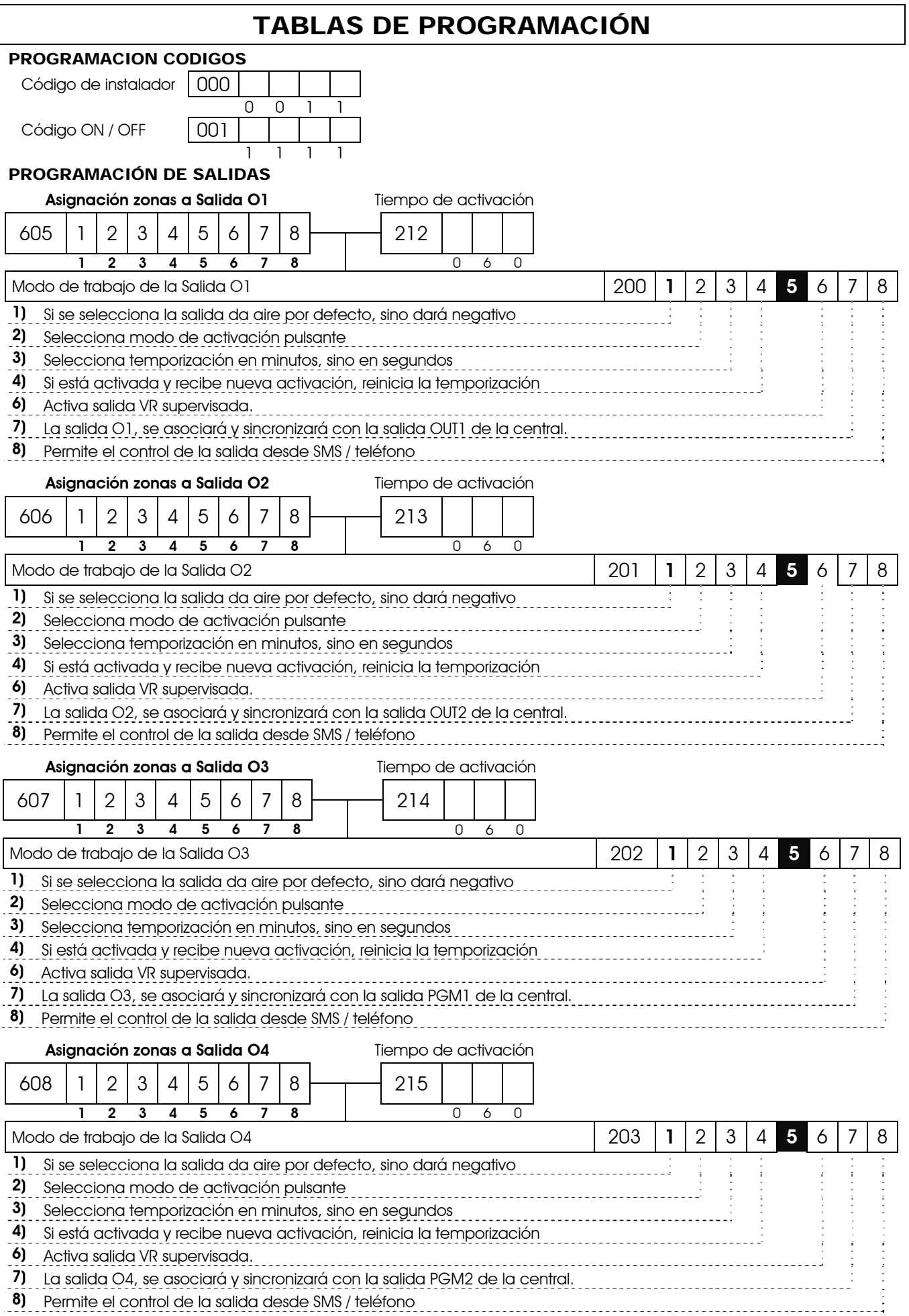

#### PROGRAMAS AUTOMÁTICOS DE LAS SALIDAS

La opción 8 en los calendarios de cada intervalo, selecciona que la salida realizará dos activaciones, una en el inicio del intervalo y otra al final del intervalo.

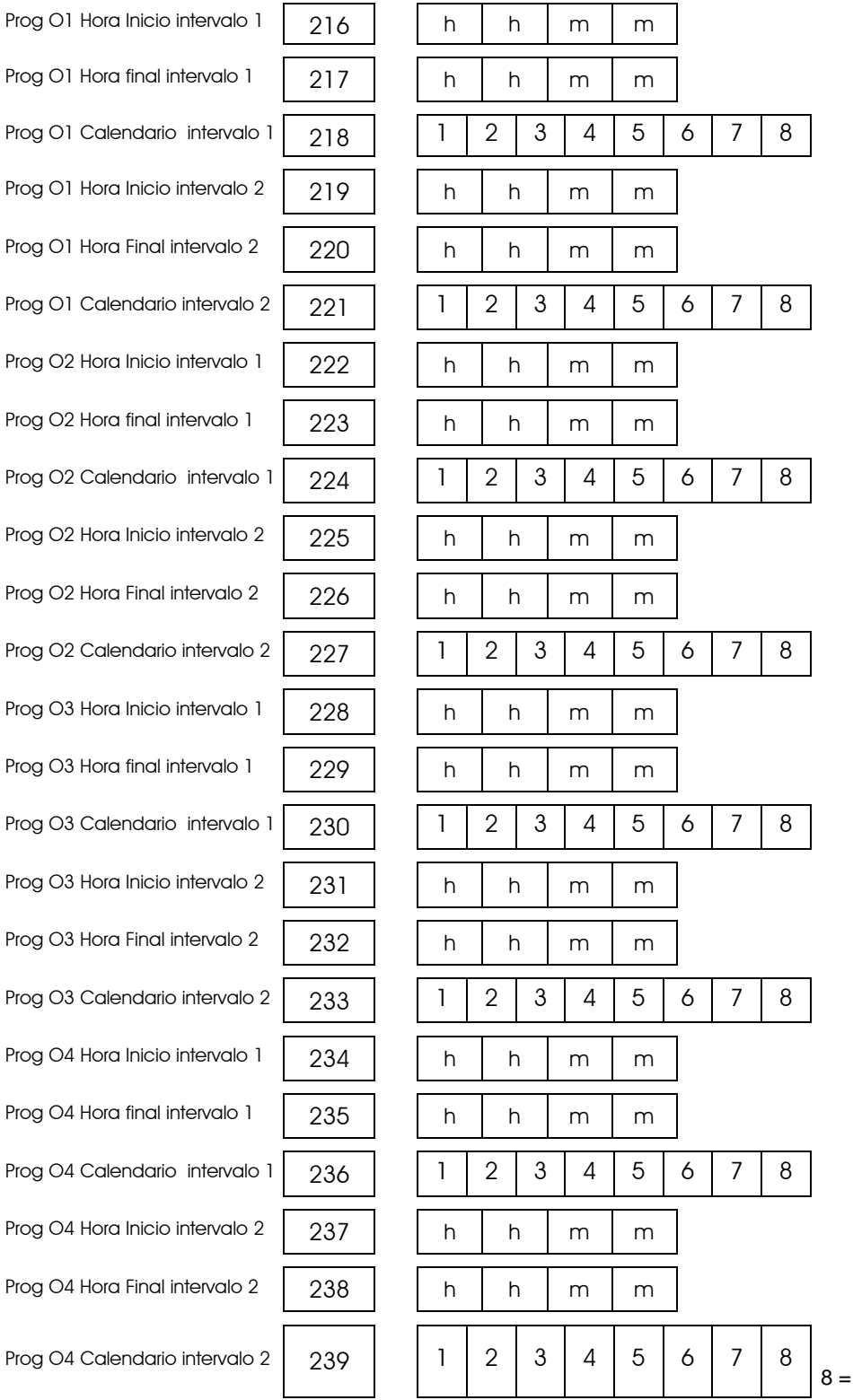

Hora de Act. formato hh:mm Hora de Desact. formato hh:mm Seleccionar 1 = Lunes, 7 = Domingo Hora de Act. formato hh:mm Hora de Desact. formato hh:mm Seleccionar 1 = Lunes, 7 = Domingo Hora de Act. formato hh:mm Hora de Desact. formato hh:mm Seleccionar 1 = Lunes,  $7$  = Domingo Hora de Act. formato hh:mm Hora de Desact. formato hh:mm Seleccionar 1 = Lunes,  $7$  = Domingo Hora de Act. formato hh:mm Hora de Desact. formato hh:mm Seleccionar 1 = Lunes, 7 = Domingo Hora de Act. formato hh:mm Hora de Desact. formato hh:mm Seleccionar 1 = Lunes, 7 = Domingo Hora de Act. formato hh:mm Hora de Desact. formato hh:mm Seleccionar 1 = Lunes, 7 = Domingo Hora de Act. formato hh:mm Hora de Desact. formato hh:mm Seleccionar 1 = Lunes,  $7$  = Domingo Activación en inicio y final del intervalo.

#### PROGRAMACIÓN DE LAS ZONAS

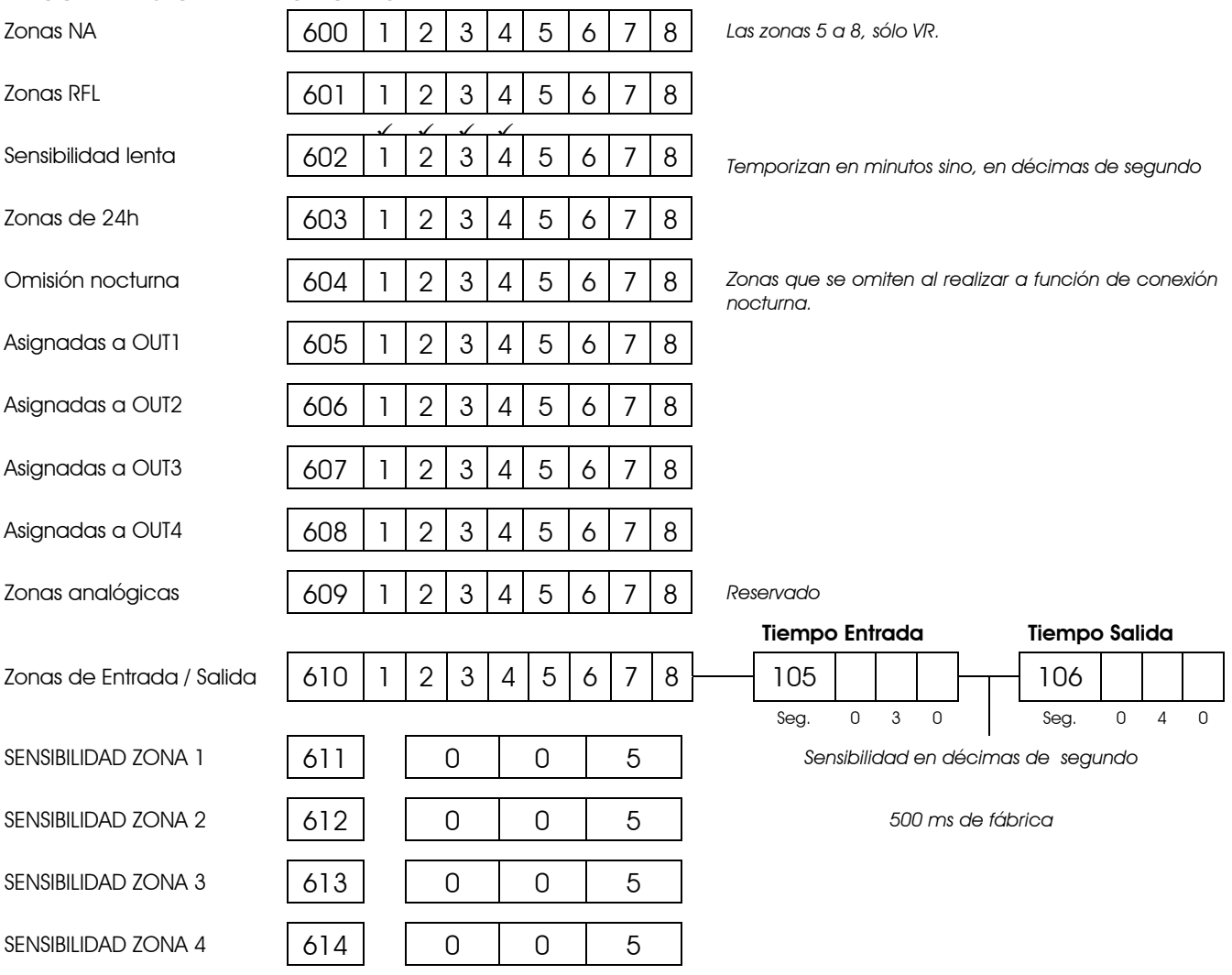

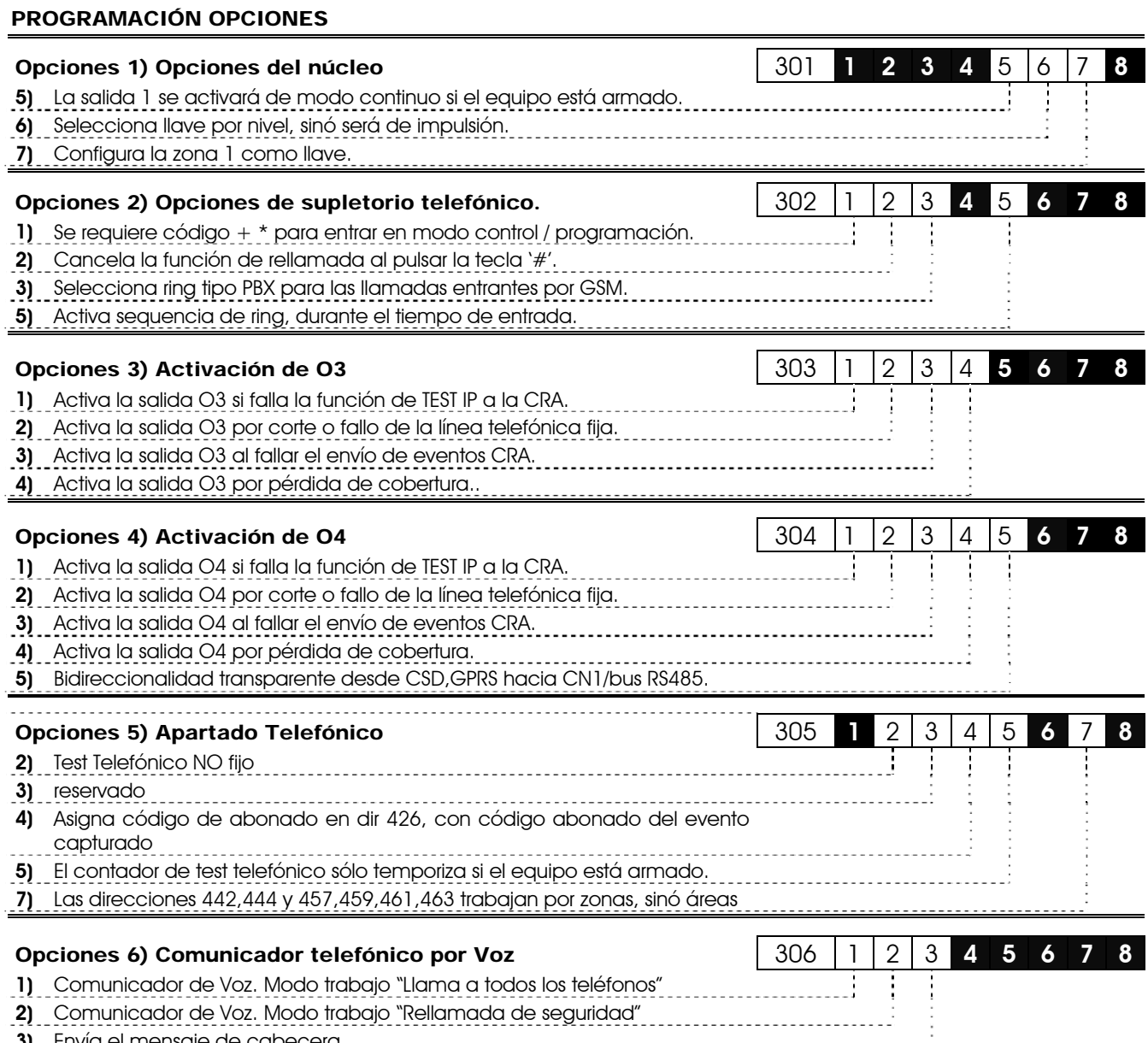

# **3)** Envía el mensaje de cabecera el processo esperantista en el provincia el mensaje de cabecera el provincia e

#### PROGRAMACIÓN DE VELOCIDADES DE COMUNICACIÓN

En dicha selección podrá seleccionar la velocidad de comunicación tanto en el canal RS485 como en el canal GSM-GPRS.

Velocidades de comunicación

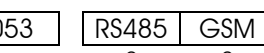

053 RS485 GSM *Seleccionar la velocidad deseada en función de la siguiente tabla:* 0 0

0 Velocidad por defecto de cada canal.

- 1 1200 bps
- 2 2400 bps 3 4800 bps
- 4 9600 bps
- 5 19200 bps 6 38400 bps
- 7 57600 bps
	- 8 115200 bps

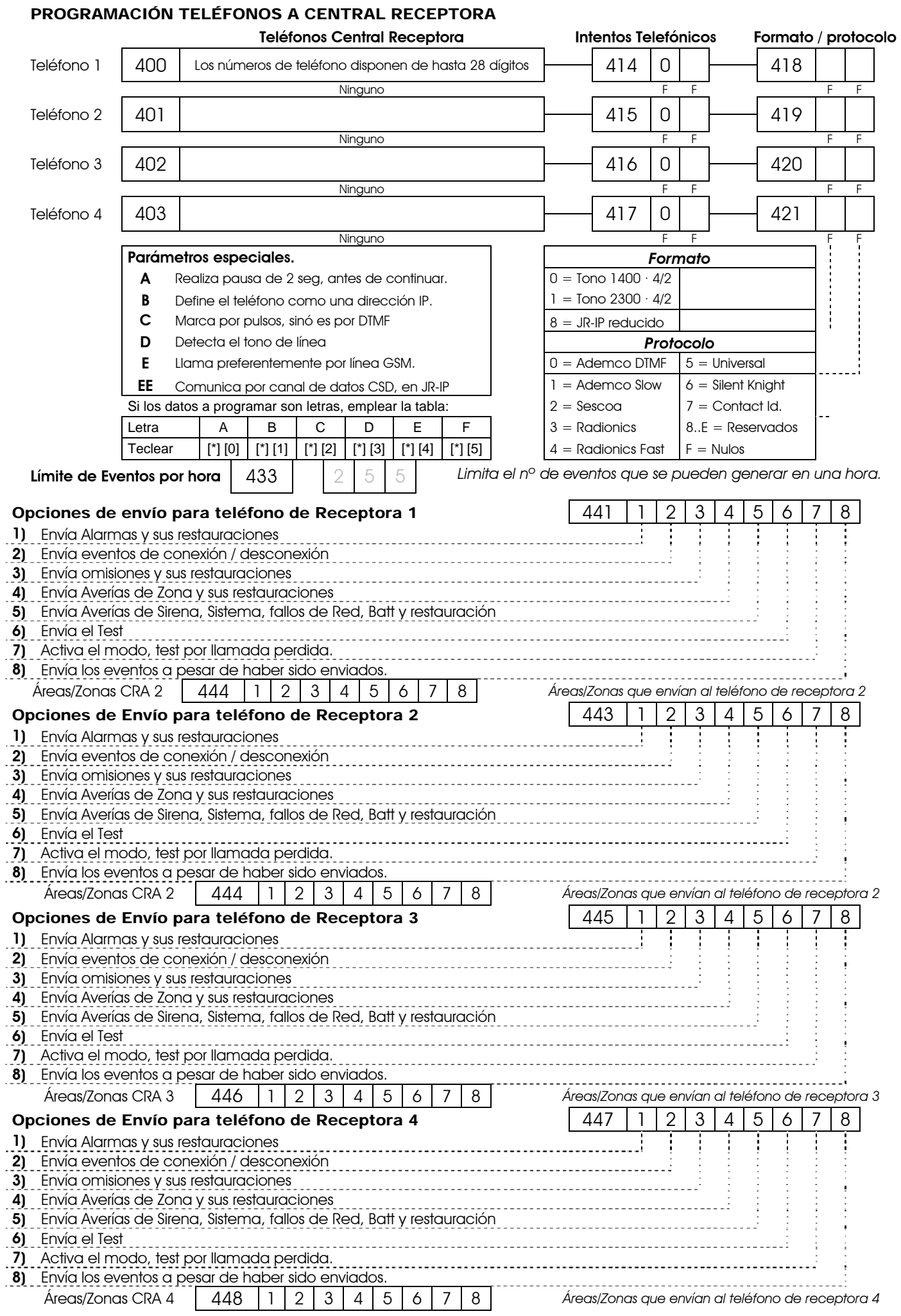

#### RETARDO DE REPORTAJE

Retardo para envío del corte de línea telefónica ( tanto CRA como SMS), se cancelará el envío si se restaura la línea antes de concluir el retardo.

#### TIMEOUT DE REPORTAJE

Tiempo máximo que un evento permanecerá en cola de reportaje ( tanto CRA como SMS) en caso de que los canales de comunicación no se encontraran disponibles. Si algún canal de comunicación se restaura antes de que acabe la temporización, se realizará el intento de envío del evento.

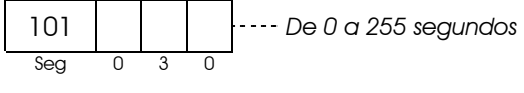

440 *De 10 a 255 minutos*  minutos 2 5 5 No programar un tiempo inferior a 10 minutos.

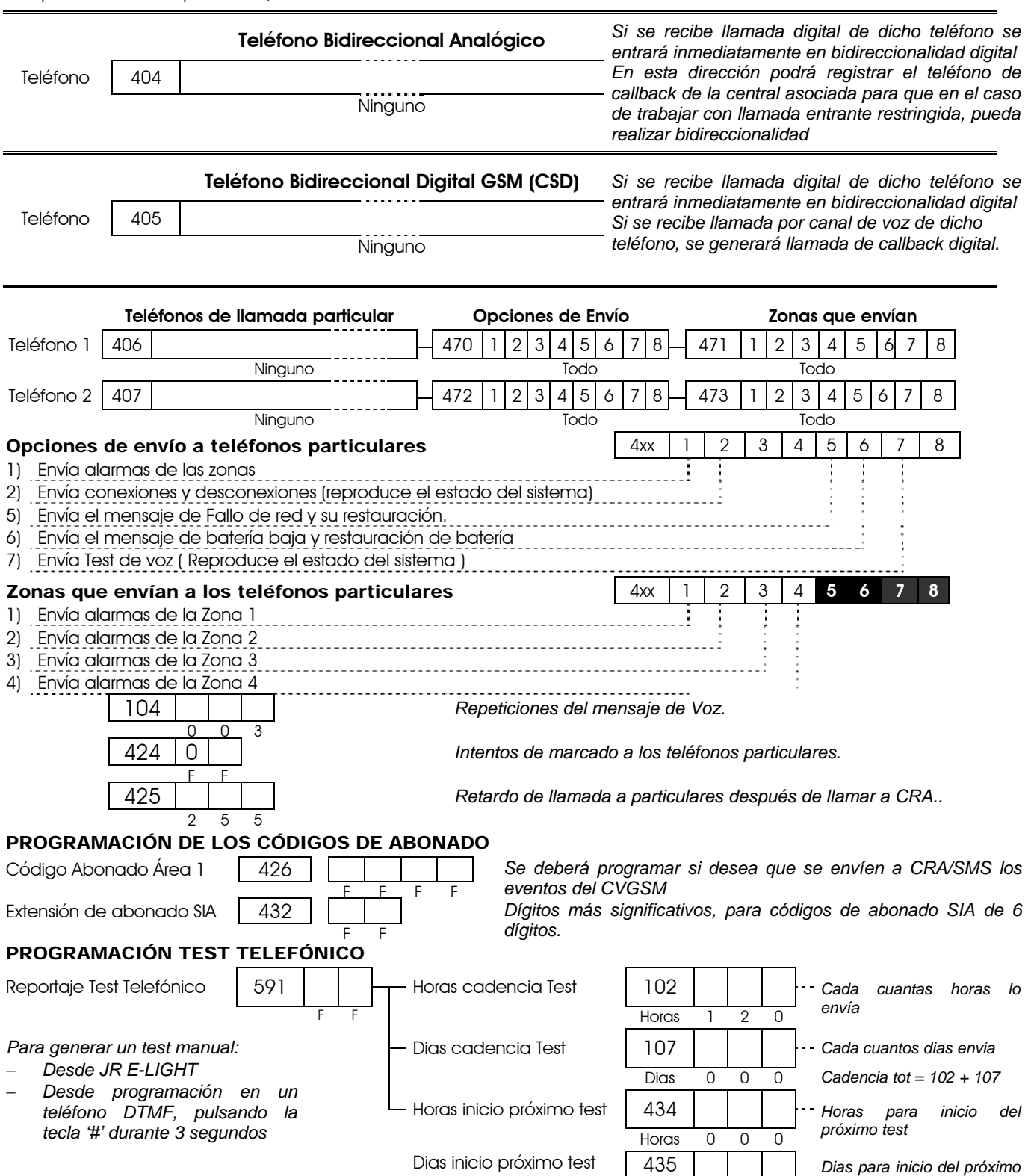

Para realizar un test telefónico manual, introduzca la dirección 434 en programación de instalador y a continuación pulse la tecla 'E' durante 2 segundos.

Dias 0 0 0 *test* 

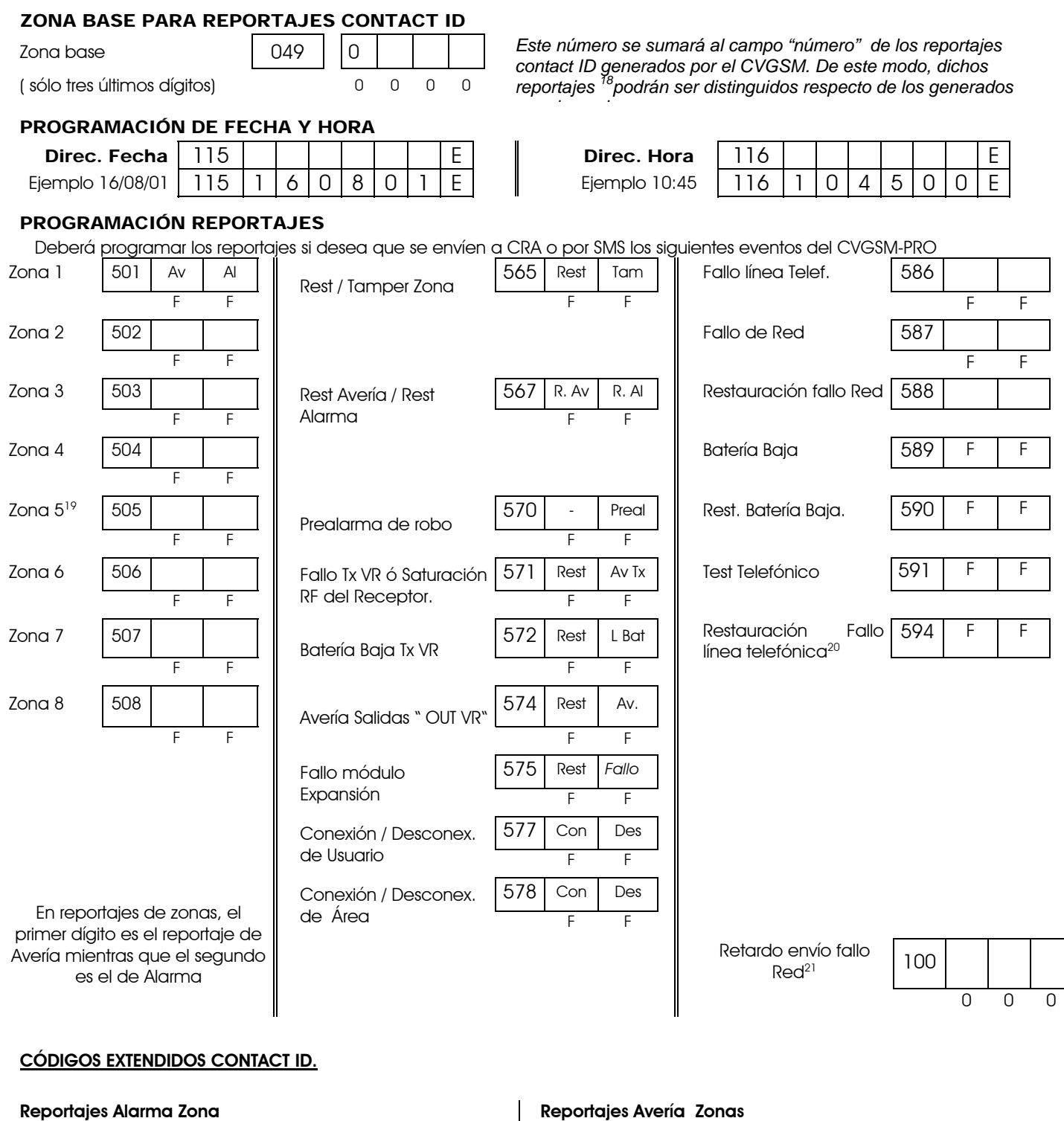

#### 0 Códigos estándar  $\begin{array}{|c|c|c|c|c|}\hline 8 & \text{Temperatureal} & \text{d}^2 & \text{Temperatureal} & \text{Temperatureal} & \text{Temperatureal} & \text{Temperatureal} & \text{Frequencyal} & \text{Targetal} & \text{Targetal} & \text{Temperatureal} & \text{Frequencyal} & \text{Targetal} & \text{Targetal} & \text{Frequencyal} & \text{Targetal} & \text{Frequencyal} & \text{Frequencyal} & \text{Frequencyal} & \text{Frequencyal} & \text{Frequencyal} & \text{Frequencyal} & \text{Frequencyal} & \text{Frequencyal} & \text{Frequencyal} & \text{Frequencyal} & \text{Frequency$ 2 Robo Interior A Sistema ventilación 2 Tamper genérico. A Línea telefónica  $\begin{array}{|c|c|c|c|c|}\hline 3 & \text{Detector de Gas} \ \hline 4 & \text{Sistema refrigeración} \ \hline \end{array}$  Rivel de agua bajo  $\begin{array}{|c|c|c|c|c|}\hline 3 & \text{Avería de Bomba} \ \hline 4 & \text{Sirena 1} \ \hline \end{array}$  Transmisor vía radio  $\begin{array}{|c|c|c|c|c|}\hline 6 & \text{Nvería de repetidor.} \ \hline \end{array}$ 4 Sistema refrigeración como C Bomba activada de 4 Sirena 1 C Avería de repetidor. 5 Sistema calefactor D Pulsador de incendio 5 Sirena 2 D Comunicación a CRA. 6 Escape de agua <del>E</del> Alarma médica de la aco abierto de E Masking de detector 7 Rotura cristal F No reporta 7 Lazo cerrado. F No reporta

- 
- 1 Tamper de módulo

j

<sup>&</sup>lt;sup>18</sup> Si se programa con 0100, la alarma de la zona 1 se reportará como zona 101.<br><sup>19</sup> Sólo para zonas VR.

<sup>20</sup> Tanto fija como GSM

<sup>21</sup> Para habilitar, programar un retardo diferente de 000.

#### PROGRAMACIÓN DEL COMUNICADOR IP

**IMPORTANTE : ANTES DE PROGRAMAR CONSULTE CON SU OPERADOR LAS DIFERENTES TARIFAS Y PLANES DE PRECIOS PARA GPRS. SI SU SIM NO DISPONE DE UN PLAN DE PRECIO ESPECIAL PARA GPRS, EL COSTE DE LAS CONEXIONES PUEDE SER ELEVADO.** 

#### **IMPORTANTE : NO UTILIZE COMO PUERTO DE ESCUCHA EL PUERTO 80. DADO QUE PODRA SUFRIR MÁS FACILMENTE ATAQUES DE HACKERS.**

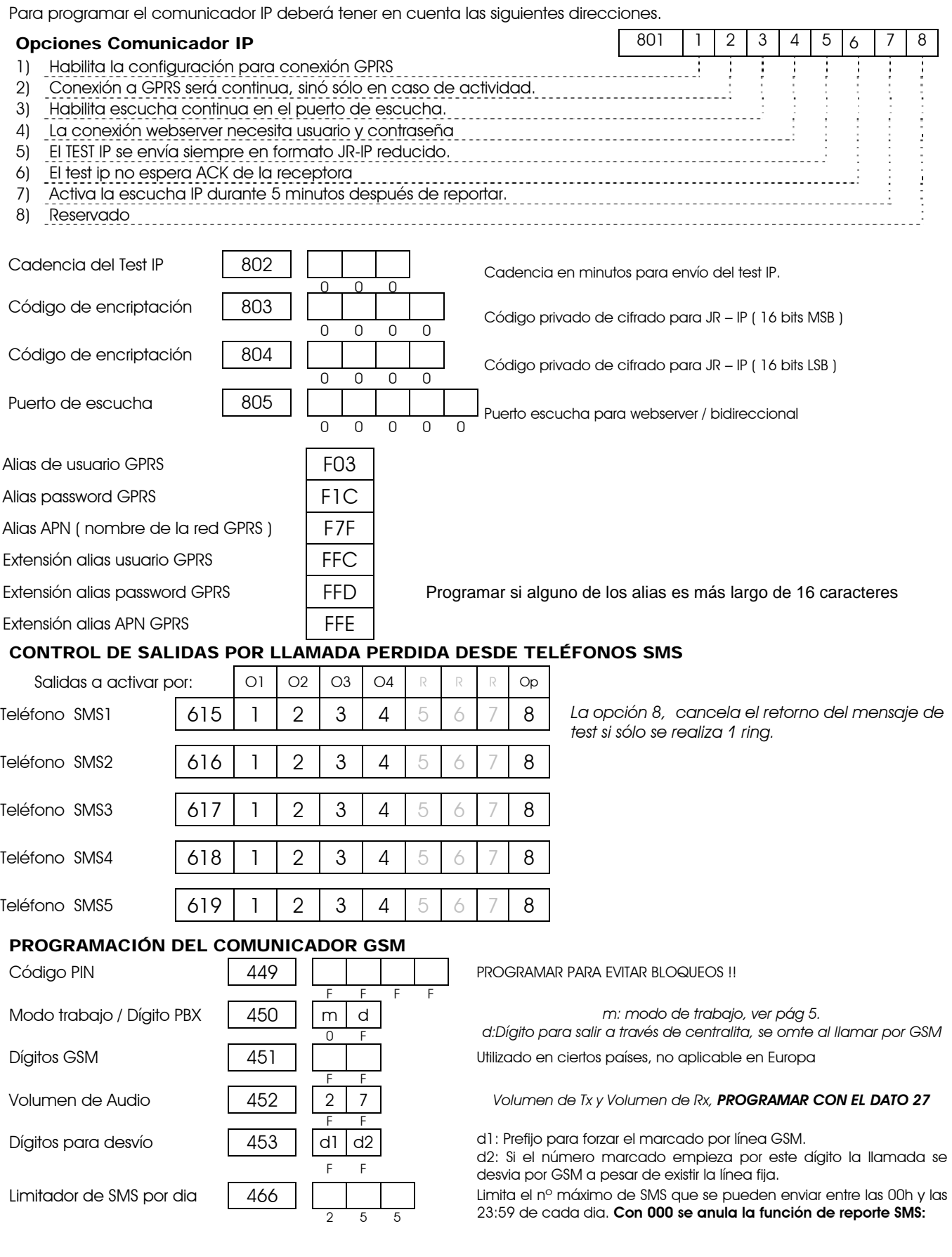

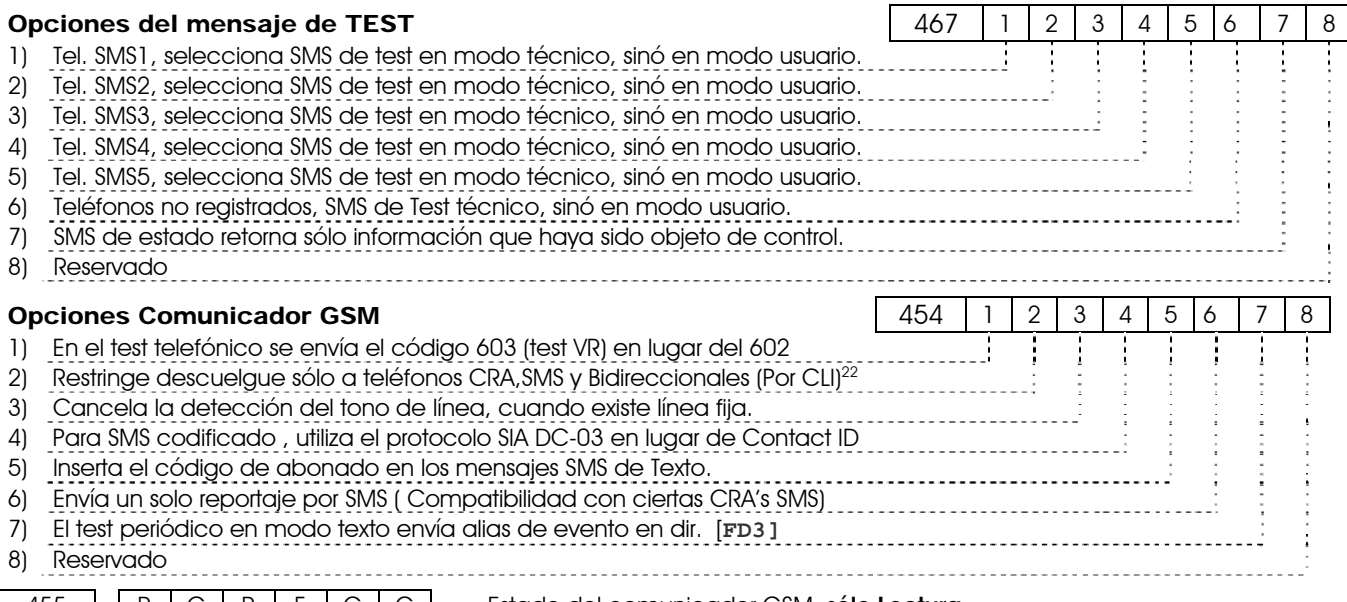

455  $\mid \mid R \mid G \mid R \mid C \mid C \mid$  Estado del comunicador GSM, **sólo Lectura** 

**RG**= Registrado/ no registrado en red (01/00) **RF**= Potencia de señal. **CC** = Nivel de señal en % ( hexadecimal )

#### PROGRAMACIÓN TELÉFONOS SMS

IMPORTANTE: Los teléfonos de SMS deben programarse siempre en numeración internacional, para el caso de España anteceder un 34 antes de los dígitos del teléfonos. Sin embargo si se programas AA antes del teléfono, éste se podrá escribir en formato nacional. Si se inserta un AB antes del número, éste será considerado como plan de numeración privado ( de empresa ).

IMPORTANTE: Para que se envíen los mensajes deberá programar los reportajes de aquellos eventos que se quieran enviar, así como los códigos de abonado.

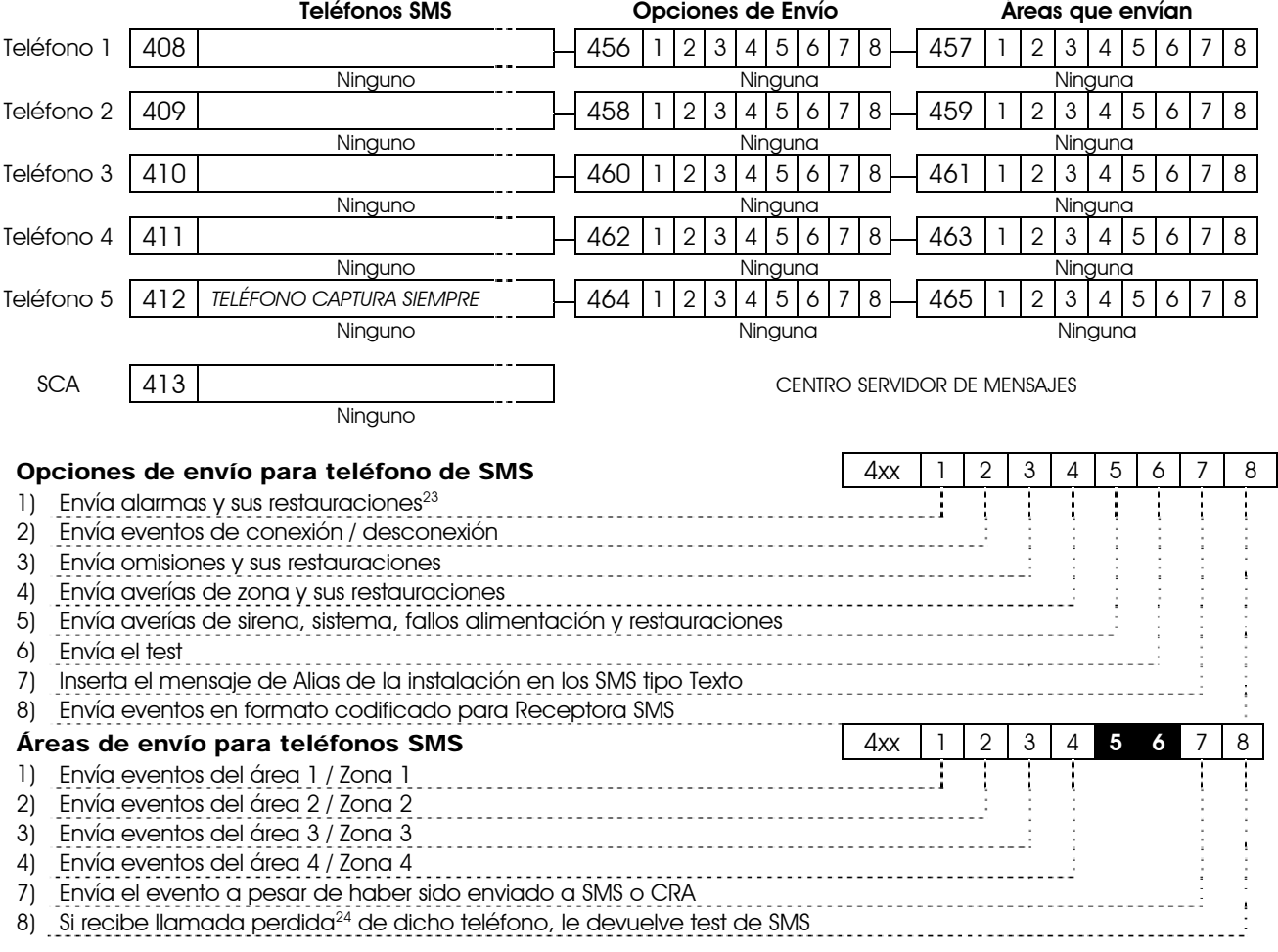

l

<sup>&</sup>lt;sup>22</sup> En cuyo caso los SMS de telecontrol no precisan insertar código de usuario en el principio.<br><sup>23</sup> El evento de anulación de alarma por desconexión se enviará con este grupo.<br><sup>24</sup> Se considera llamada pérdida si recibe

#### PROGRAMACIÓN DE LOS ALIAS DE GSM

Los alias tendrán un máximo de 16 caracteres, programar en minúsculas y sin espacios en blanco.

#### *ALIAS DE INSTALACION/USUARIOS/ESCENARIOS ALIAS DE ZONAS/SALIDAS/RELES/AREAS*

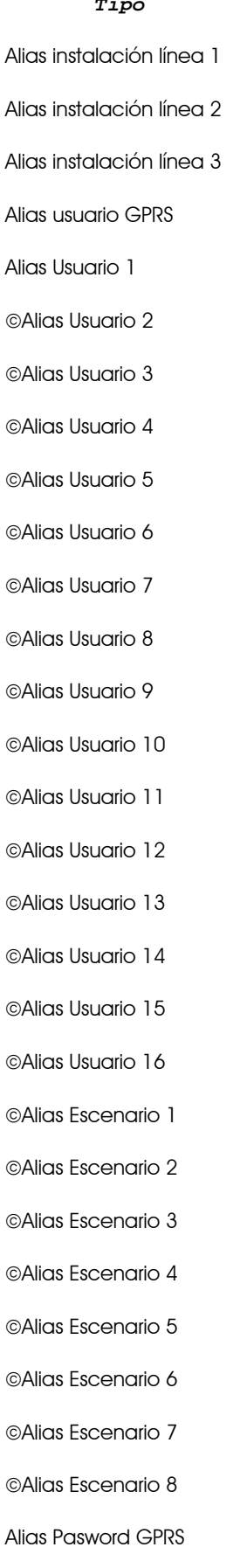

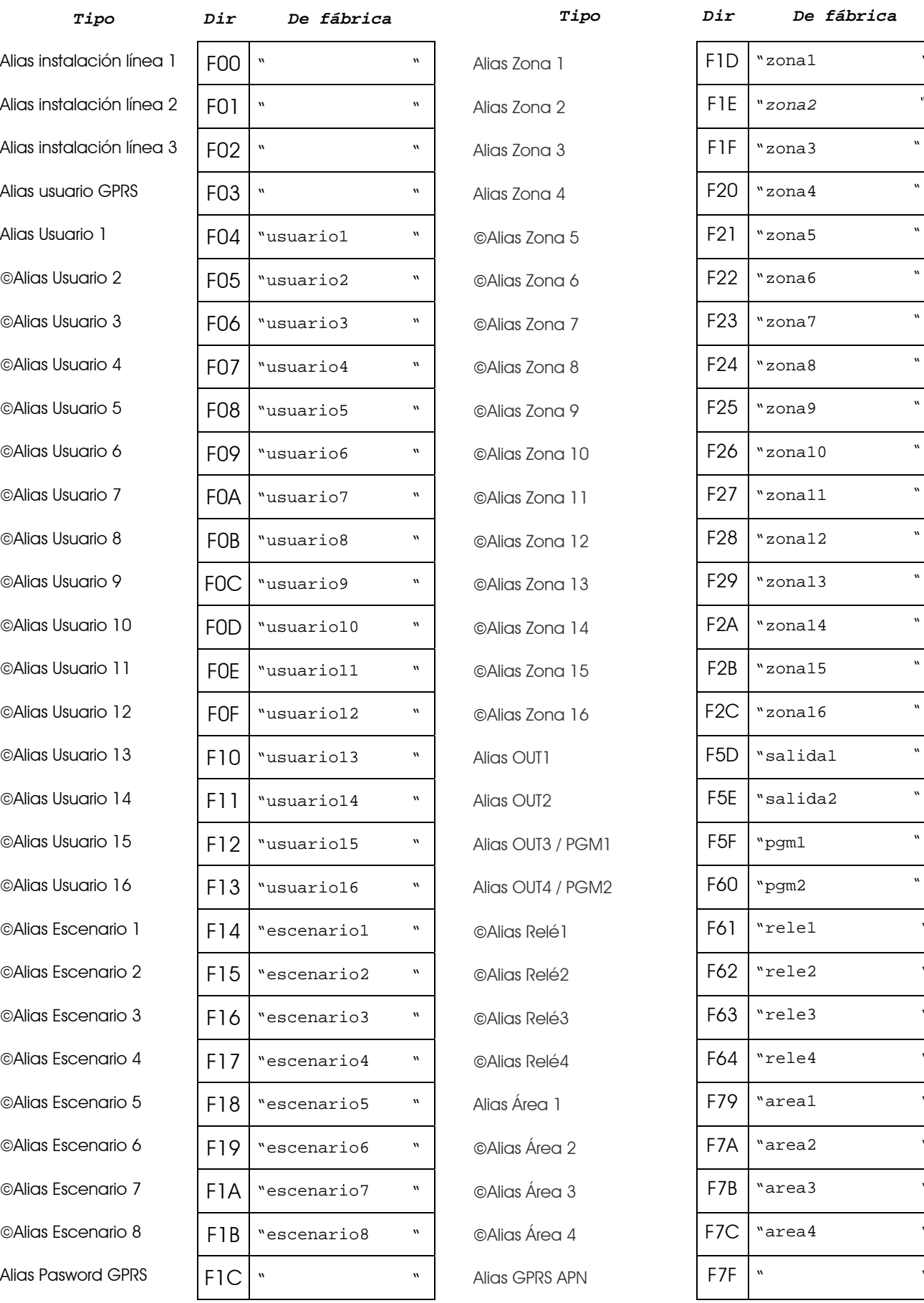

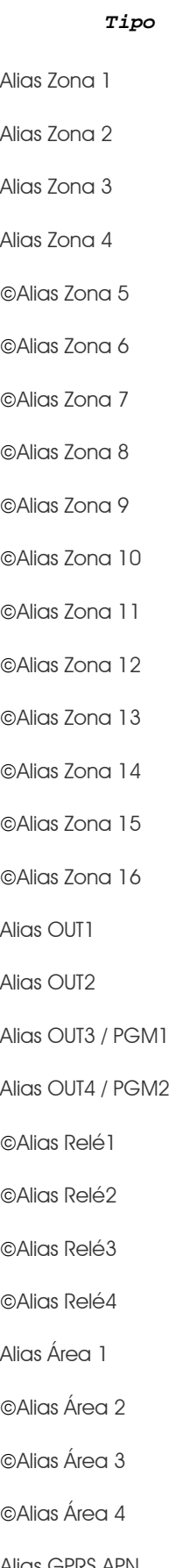

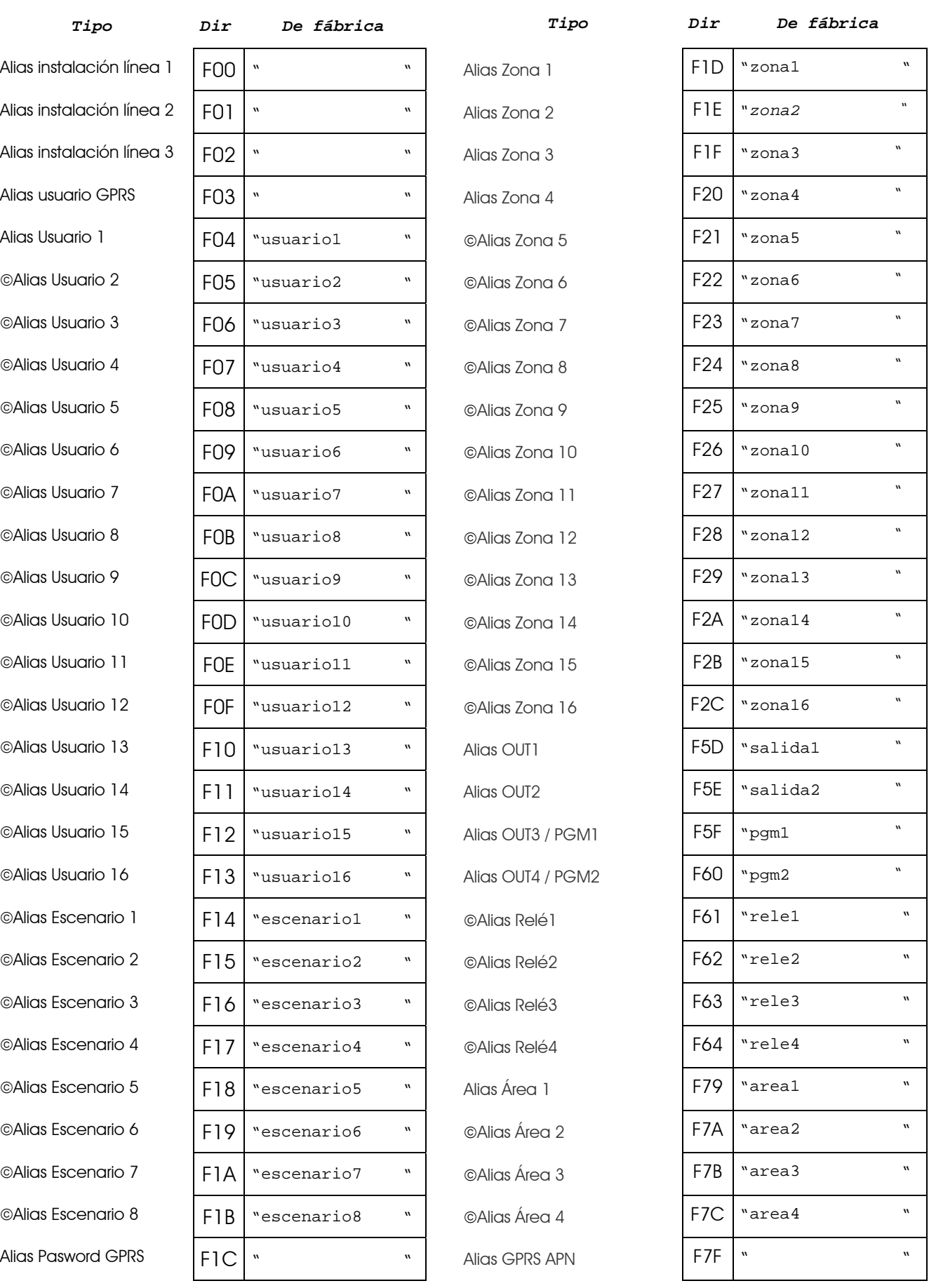

#### PROGRAMACIÓN DE LOS ALIAS DE LOS EVENTOS

 Si deseara cambiar el texto de los eventos Contact ID, deberá programar las siguientes direcciones. El texto de los eventos está limitado a 16 caracteres.

 Esta tabla corresponde al total de los eventos que pueden generar los equipos de JR y que tienen correspondencia con el Contact ID. No todos los eventos se podrán generar en su sistema.

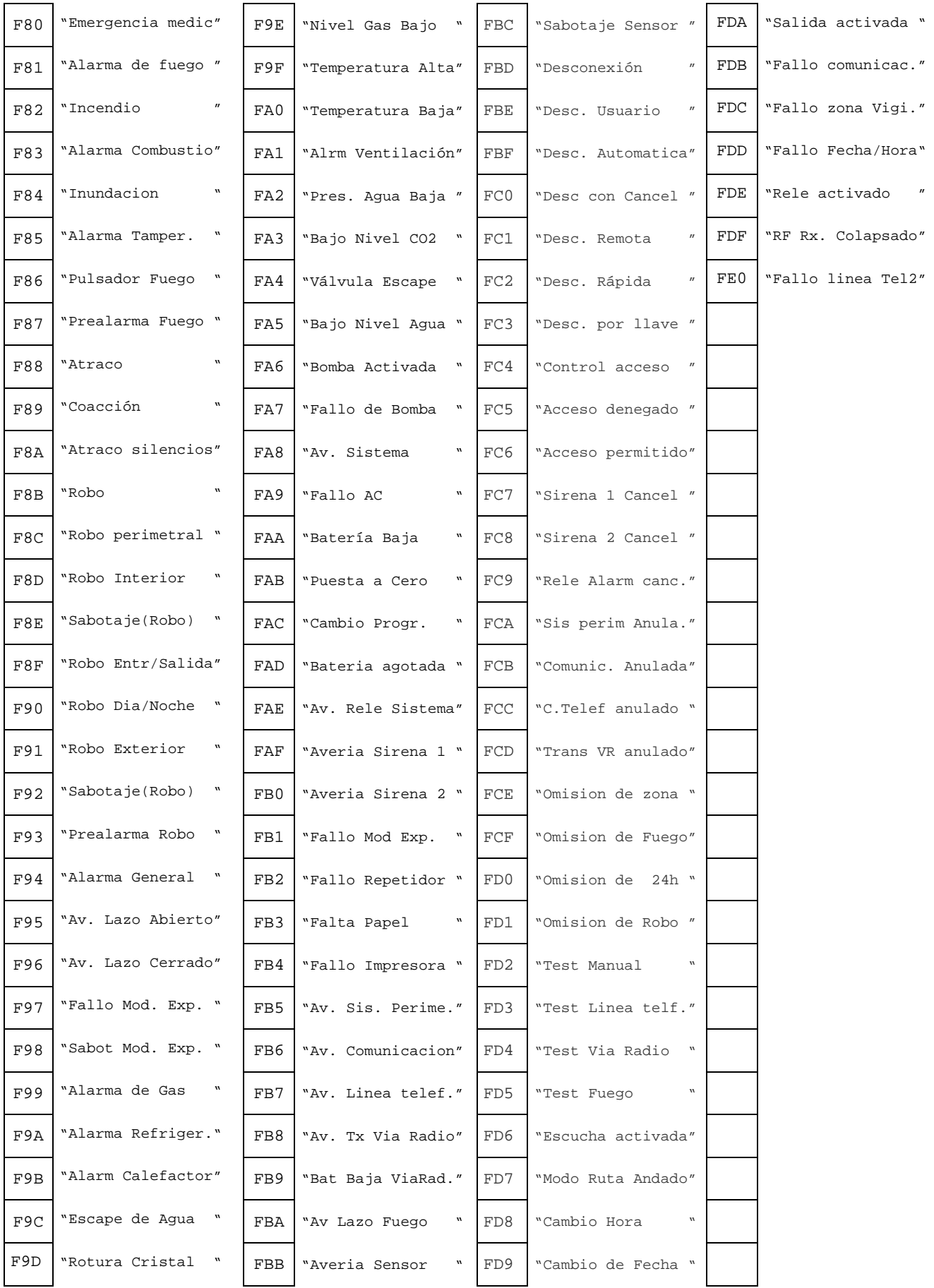

#### TABLA ASCII

Los alias de GSM se podrán programar sin necesidad de esta tabla mediante SMS, TECLADO o JR E-LIGHT, no obstante si tuviera que programar los alias desde supletorio, para programar cada carácter deberá introducir el código ascii correspodiente, usando la siguiente tabla.

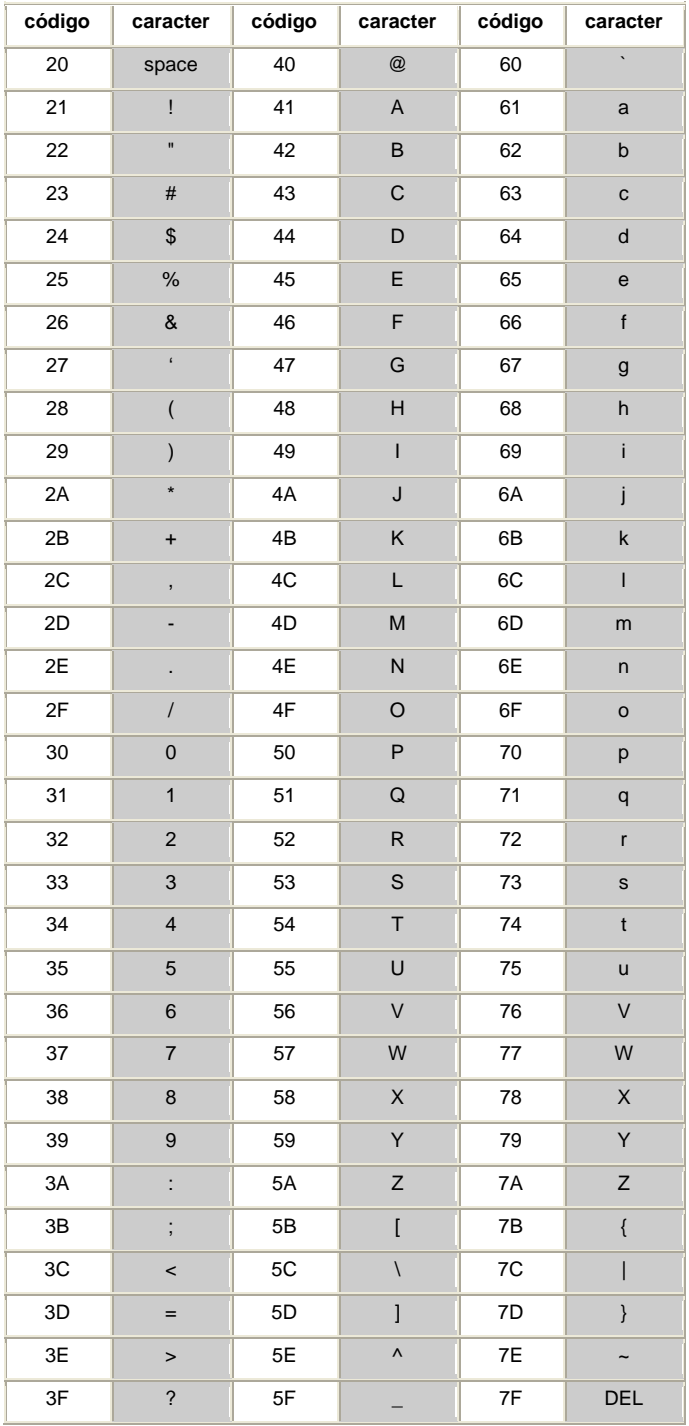

Space se corresponde con " Espacio en blanco"

Ejemplo: Deseamos programar el alias del usuario 1 (dirección F04) desde teléfono supletorio, con el nombre "marina", para ello teclear en el teclado:

F04 6 D 6 1 7 2 6 9 6 E 6 1 <del>J</del>

Dónde :

 $6D = 'm'$ 

- $61 = 'a'$
- $72 = Y$
- $69 = 'i'$
- $6E = 'n'$
- $61 = 'a'$

# DIAGRAMA DE CONEXIONADO CVGSM-PRO

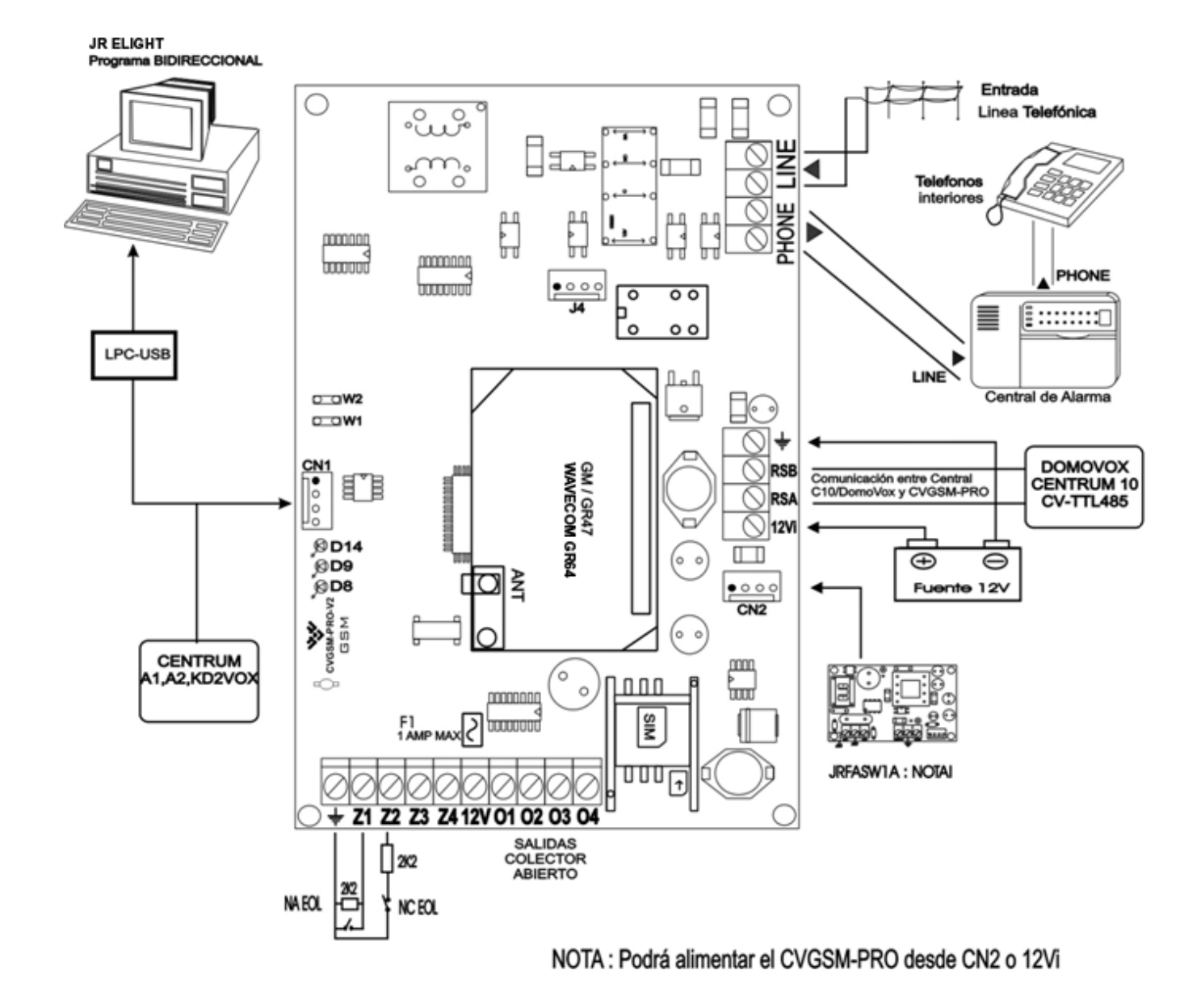

# ESQUEMA DE CONEXIONADO FASW-1A

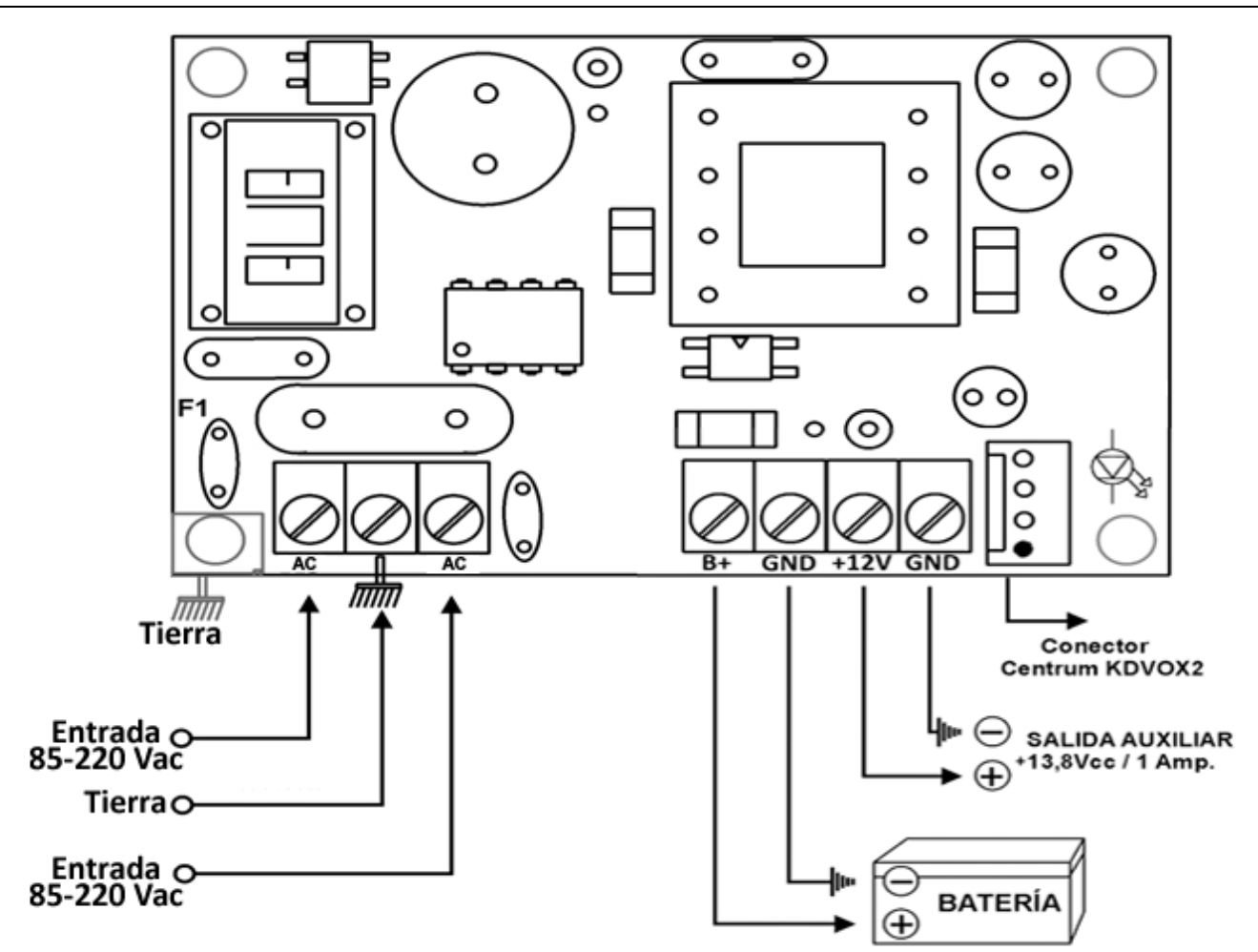

# **ATENCIÓN!**

No manipular la fuente estando conectada la entrada de 85-220 Vac, riesgo de descarga!!

# CARACTERÍSTICAS TÉCNICAS

Fuente conmutada de entrada universal y salida a 13.8V, 1 Amp. sostenido, 1.5Amp de pico.

Fusibles autorearmables de tecnología Multifuse©, se rearman al restaurar la sobrecarga

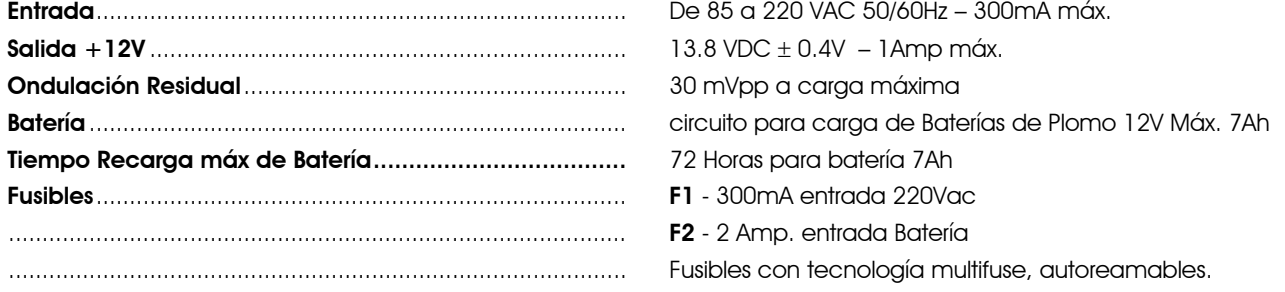

# CONEXIÓN CON EL CVGSM

PARA ALIMENTAR EL CIRCUITO CVGSM A TRAVÉS DE LA FUENTE DE ALIMENTACIÓN DEBEREMOS CONECTAR EL POSITIVO Y EL NEGATIVO DE LA SALIDA AUXILIAR DE LA FUENTE A LA ENTRADA 12V Y NEGATIVO DEL CVGSM RESPECTIVAMENTE. **IMPORTANTE, ASEGÚRESE DE NO INVERTIR LA POLARIDAD, PODRÍA SER FATAL PARA SU EQUIPO.**

# **JR Sistemas de Seguridad**

C/ Rosellón 52-54 Bajos **www.jrsecurity.com** Tel. \* (34) 93.494.84.40

E-08029 Barcelona (SPAIN) irsecurity@jrsecurity.com Fax (34) 93.410.22.21